# **HP Operations Manager**

## **Red Hat Enterprise Linux Advanced Platform** オペレーティング システム上の管理サーバー向け

リリース ノート

## ソフトウェア バージョン **: 9.10** リリース ノートの発行日 **: 2010** 年 **8** 月 **6** 日

本書では、HP Operations Manager (HPOM) バージョン 9.10 の概要について説明します。これには、マニュア ルやオンライン ヘルプに記載されていない重要な情報も含まれます。

本書の最初のページには、ソフトウェアのバージョンを表すバージョン番号と発行日が記載されています。発行 日は、本書の更新のたびに変更されます。最新の更新を探したり、現在使用しているエディションが最新である かどうかを確認するには、以下の場所で「Operations Manager for UNIX」を選択してください。

http://support.openview.hp.com/selfsolve/manuals

本書には、以下のトピックに関する情報が記載されています。

- • [Media Kit](#page-1-0) の内容
- HPOM 9.10 [の改良点と修正](#page-2-0)
- HPOM [リリース](#page-5-0) 9.xx の新機能
- その他の HP ソフトウェア [ソリューションとの統合](#page-15-0)
- その他の HP ソフトウェア [ソリューションとの共存](#page-16-0)
- [サポート中止と廃止について](#page-17-0)
- [インストールに関する注意点](#page-22-0)
- [既知の問題、制限、回避策](#page-30-0)
- [ドキュメントの正誤表](#page-44-0)
- [ローカル言語のサポート](#page-45-0)
- • [HP Software](#page-47-0) サポート
- [ご注意](#page-48-0)

## <span id="page-1-0"></span>**Media Kit** の内容

HPOM Media Kit には、HPOM の基盤製品、HP Performance Agent 5.0、HP Performance Manager 8.21、 SiteScope 10.10、HP Reporter 3.8x、および NNMi 8.1x/9.xx for Linux のインストールに必要な数枚の CD と DVD が含まれます。

## <span id="page-2-0"></span>**HPOM 9.10** の改良点と修正

このバージョンは、以下のように改良されています。

## 新機能

HPOM 9.10 に導入された新機能は以下のとおりです。

## ローカライズ

HPOM 9.10 は、日本語、韓国語、簡体字中国語、スペイン語にローカライズされています。詳細は、46 [ページ](#page-45-0) [の「ローカル言語のサポート」を](#page-45-0)参照してください。

#### **RAC** のサポート

Oracle Real Application Clusters (RAC) は、高可用性クラスタ環境内の複数 ( または多数 ) のノードが単一デー タベースへのアクセスを共有できるようにする、スケーラブルで管理性に優れたソリューションを提供します。

この共有アクセスにより、いずれかのノードでシステム障害が発生した場合でも、残りのいずれかのノードから データにアクセスできます。障害が発生したノードで行われていた処理は自動的に回復されます。管理者が介入 する必要はなく、データも失われません。

Oracle RAC は、汎用コンポーネントを組み合わせて大規模システムを構築するための Oracle Corporation 独自 の技術であり、エンタープライズ グリッド コンピューティングの基礎となっています。

Oracle データベース サーバーは、HP Operations 管理サーバーがサポートするどのプラットフォームにもイン ストールすることができ、HPOM と併用できます。RAC 環境では、HPOM のオンライン バックアップと復元 がサポートされます。

#### 安全な **SSL** 接続

ユーザー環境のセキュリティを向上させるために、HPOM Web ページへの接続には安全な SSL 接続を利用でき ます。安全な接続にはポート 8444 が使用されます。たとえば、https://< 管理サーバー >:8444/ITO\_DOC のよう になります。

## ライセンシング

HPOM ライセンスの状態や可用性を調べたり、HTML 形式のライセンス レポートを生成できるように、OM License Reporter (omlicreporter) というライセンス レポート ツールが導入されました。

クラスタ環境では、ライセンスを共有ディスクにインストールできます。HA クラスタでは、従来のリリースで は複数のライセンスが必要でしたが、必要ライセンスは 1 つのみになりました。管理 UI を実行するには、有効 なサーバー ライセンスが必要です。

### **HPOM 8.xx** の **DCE** ノードへの対応

HPOM 8.xx から移行する場合、opccfgupld コマンドを使って HPOM 8.xx の設定データをアップロードする と、DCE ノードは ip/other/other として追加されます。これにより、HPOM 8.xx メッセージの転送が可能 になります。

### HP Operations Manager **HPOM 9.10** の改良点と修正

#### **Java GUI**

頻繁に使用するツールは、ツール起動用ポップアップ メニューの区切り線の上に表示されるので、簡単に選択で きます。

#### 新しい **CLI**

HPOM 9.10 には、以下の新しいコマンド ライン インタフェースが用意されています。詳細は、マニュアル ページを参照してください。

omlicreporter mib2policy (MIB ファイルをトラップ ポリシーに変換するユーティリティ )

#### 新しい変数

HPOM リリース 9.10 に導入された変数は以下のとおりです。

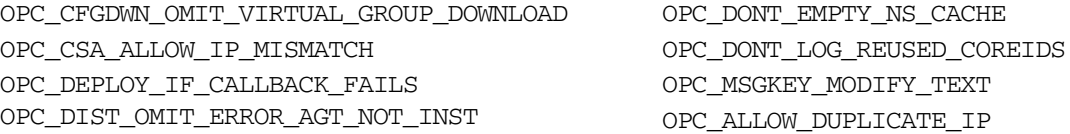

#### 新しい **API**

HPOM リリース 9.10 に新たに導入された API は以下のとおりです。

opc\_distrib\_highprio() opcapi\_crypt\_string() opcapi\_namesrv\_free\_hostent() opcapi\_namesrv\_gethost() opcpolicy\_list\_resolved\_assignments()

## 新しいコマンド ライン オプション

HPOM リリース 9.10 に導入されたコマンド ライン オプションは以下のとおりです。

opcragt -dist -simulate opcragt -dist -highprio opcpolicy -chg\_assign\_mode opcpolicy -list\_pol\_assigns opcpolicy -upd\_pol\_assigns opcpolicy -copy\_pol\_assigns opcpolicy -copy\_group opcpolicy -copy\_pol opcpolicy -list\_conflicts opcpolicy -list\_resolved\_assigns opcsrvconfig -audit -list\_events

#### その他

- バージョン 8.60 のエージェントに基づく新しい OpenVMS エージェントを利用できます。
- 新しい contrib ツール (/opt/OV/contrib/OpC/om\_server\_switch.shスクリプト)が導入されました。

使用法 :

/opt/OV/contrib/OpC/om\_server\_switch.sh < 新しい長いホスト名 > < 新しい IP アドレス > \ < 古い長いホスト名 > < 古い IP アドレス > [ nowait ]

これを使用することで、イメージ テンプレートを使って追加の HPOM サーバーを簡単に高速インストール またはクローン化できます。このようなイメージに必要な変更は、このスクリプトによって行われます。ス クリプトの機能は以下のとおりです。

- OM に関連する内部設定ファイルを変更する。
- 新しいホスト名と IP アドレスに合わせて DB リスナー ファイルを変更する。
- ローカル エージェントと管理サーバーに合わせて新しい ovcoreid を作成する。
- ノードおよびルート証明書の新規セットを作成する。
- Oracle、OM サーバー、ローカル エージェントを再起動する。
- ポリシー キャッシュをクリアする。
- ローカル エージェントにポリシーを配布する。
- 新しいライセンスをインストールする ( 手動 )。
- 重複する複数の IP アドレスをデータベースに記録できるようになりました。IP アドレスが同じ場合、通常 のルーティングは機能しないため、同じ IP アドレスを持つ異なるノードには HTTPS プロキシ経由でアクセ スできるようにする必要があります。また、HBP を RPC のみに設定する必要もあります。これは、ping コ マンドを使用できないためです。このコマンドを実行するとエラーが生じる場合があります。

この機能を有効にするには、以下の設定変数を設定します。

#### **# ovconfchg -ovrg server -ns opc -set OPC\_ALLOW\_DUPLICATE\_IP TRUE**

- 証明書要求に含まれる IP アドレスの不一致を無視できるようになりました。この機能を有効にするには、以 下の設定変数を設定します。
	- **# ovconfchg -ovrg server -ns opc -set OPC\_CSA\_ALLOW\_IP\_MISMATCH TRUE**

### 新規サポート内容

HPOM は以下の環境をサポートするようになりました。

#### **Red Hat Enterprise Linux 5.5**

HPOM は Red Hat Enterprise Linux 5.5 をサポートするようになりました。管理サーバーのソフトウェア要件 とインストール手順については、『*HPOM Installation Guide for the Management Server*』を参照してくださ い。ハードウェアおよびソフトウェア要件については、23 [ページの「インストールに関する注意点」も](#page-22-0)参照して ください。

#### **Oracle 11g** リリース **2**

HPOM は Oracle 11g リリース 2 (11.2) をサポートするようになりました。詳細は、24 [ページの「](#page-23-0)Oracle デー [タベース」](#page-23-0)を参照してください。

● Oracle 11.2 は、HPOM リモート データベース、および RAC 環境でもサポートされます。

## <span id="page-5-0"></span>**HPOM** リリース **9.xx** の新機能

HPOM 9.xx には、新機能、機能拡張、その他の変更が導入されています。

### 新機能

HPOM 9.xx の新機能は以下のとおりです。

#### **64** ビット アプリケーション

HPOM は 64 ビット アプリケーションです。AMD または Intel x86-64 プラットフォームでは、HPOM のすべ ての主要バイナリ、ライブラリ、スクリプト、その他 Linux オペレーティング システム用に移植されたユー ティリティが 64 ビット アプリケーションとして実行されます。

#### <span id="page-5-1"></span>**HPOM** の **Web** ベースの管理

HPOM には、Motif UI に代わる新しい Web ベースの管理 UI が用意されています。新しい Web ベースの管理 UI の主なメリットは以下のとおりです。

- HPOM の Web ベースの設定。
- アクセス権が異なる複数の管理者による同時使用。
- HPOM の設定項目のナビゲーションと編集機能の改善。
- 設定の変化と相違を簡単に特定できるポリシー ( テンプレート ) のバージョニング機能および比較機能。

管理 UI は、サーバーのインストールが完了した後に HPOM システムにインストールできます。HPOM 管理 UI のユーザー ドキュメントは、サポート Web サイトからオンラインで入手できます。

## 新しいポリシー タイプ

HPOM テンプレートの名称は「ポリシー」に変わり、新しいモニタリング機能を提供します。

- **Windows Management Interface** (WMI) ポリシー タイプは、WMI クラスおよびインスタンスを監視し、 プロパティの値が指定の値と一致した場合や、指定したインスタンスが作成された場合に対応します。
- ノード情報ポリシー タイプを使用することで、クライアント / サーバー通信のバッファ サイズ、IP アドレ ス、ポート番号など、エージェントの一部の動作を設定できます。
- サービス **/** プロセス モニタ ポリシー タイプは、管理対象ノードで実行されているサービスとプロセスを監視 し、サービスまたはプロセスの状態が変化した場合にメッセージを送信します。
- 測定しきい値ポリシー タイプはパフォーマンス データを評価し、データが許容範囲を外れた場合に対応しま す。このポリシー タイプは、CPU 負荷、ディスク容量、実行プロセス数など、絶えず変化するパラメータ を監視する場合に便利です。VB Script や Perl を使って独自の計算を行い、それに基づいてしきい値違反を 判定することもできます。
- 設定ファイル ポリシー タイプは、ノードに配布された SAP や Microsoft Exchange などのスマート プラグ イン (SPI) がインストルメンテーションを設定する際に使用されます。
- **Windows** イベント ログ ポリシー タイプを使用することで、いくつかのイベント ログ ソースにアクセスで きます。

#### ポリシーのバージョニング

HPOM 8.xx テンプレートを HPOM 9.xx にアップロードすると、自動的にポリシーに変換されます。ポリシー とテンプレートの使用目的は同じですが、ポリシーはバージョニングされます。管理対象ノード、ノード グルー プ、またはポリシー グループには、特定バージョンのポリシーを割り当てることができます。また、特定バー ジョンのポリシーにロールバックしたり、FIX、LATEST、および MINOR\_TO\_LATEST モードでポリシーを割り当 てることもできます。

#### カテゴリベースのインストルメンテーションの配布

カテゴリを使用することで、インストルメンテーションとポリシーを関連付けることができます。この関連付け により、管理サーバーがポリシーを配布するときに、そのポリシーに必要なインストルメンテーションを自動的 に配布できます。カテゴリを使用することで、どのインストルメンテーションをどの管理対象ノードに配布する かをより詳細に制御できるため、配布する必要があるインストルメンテーションの数は少なくなります。

カテゴリベースのインストルメンテーションは、選択的配布の概念を拡張し、このような配布に代わって使用さ れます。選択的配布は、後方互換性のために現在も使用可能です。今後、選択的配布は非推奨となる予定です。 カテゴリベースのインストルメンテーションへのアップグレードをご検討ください。

#### ポリシーとインストルメンテーションの互換性

HPOM on UNIX および HPOM on Linux 用に開発されたポリシー、ポリシー グループ、インストルメンテー ションには、HPOM on Windows との間に相互互換性があります。

#### サブエージェントの管理

このバージョンの HPOM には、ポリシー管理機能に基づく新しいタイプのサブエージェント登録機能が導入さ れています。サブエージェントの割り当ては、サブエージェント割り当てポリシーによって管理されます。サブ エージェントのバージョンが異なる場合、対応するサブエージェント ポリシーのバージョンも異なります。これ により、管理対象ノードにどのサブエージェントが割り当てられているかを判別できます。

サブエージェント ポリシーは編集を前提としたものではなく、サブエージェント サプライヤから提供されます。 opcragt コマンドの新規オプションを使用してサブエージェント ポリシーをノードに割り当てて配布すると、 対応するサブエージェントがそのノードにインストールされます。サブエージェント ポリシー自体は管理対象 ノードには配布されず、opctemplate/ovpolicy の出力にも表示されません。

#### 設定のオンライン同期

今回のリリースの HPOM には、HPOM 管理サーバーと Java GUI の間で設定データを自動的に同期させる機能 が導入されています。オペレータが再ログインして変更を有効にする必要はありません。同期の対象は、ノー ド、アプリケーション、ポリシー、グループ、ユーザー プロファイルなどに加えられた変更です。opccfgupld を使って設定データをアップロードした場合も、サーバーを再起動する必要はありません。

#### 監査

監査機能の設計が見直され、一元的なイベント ロギング、4 段階の監査レベル、イベント ロギングの個別設定に 対応できるようになりました。監査情報はデータベースに保存されなくなるため、HPOM 9.xx にアップグレー ドすると古い監査エントリは失われます。監査範囲の個々の変数の管理には、opcsrvconfig(1m) と ovconfchg(1m) を使用します。

#### **Unicode (UTF-8)** のサポート

HPOM 9.xx は、Unicode をサポートしています。Oracle データベースと管理サーバーはどちらも、多言語に対 応した UTF-8 キャラクタ セットのみを使用します。

## ライセンスの管理

ライセンス管理機能の設計が見直され、HPOM と別の製品コンポーネントを簡単かつ柔軟に統合できるように なりました。ライセンス レポートは拡張され、統合したコンポーネントに必要なライセンスを示します。

#### **HPOM Web** サービスと **Tool Web** サービス

HPOM Web サービスを使用することで、製品固有のインタフェースではなく、業界標準の用語と技術標準を使 用して、HP Operations 管理サーバーにアクセスするリモート クライアントを開発できます。HPOM には、 Incident Web サービスと Tool Web サービスがあります。Incident Web サービスは、クライアントが HPOM メッセージにアクセスできるようにするサービスです。Tool Web サービスは、クライアントが HP Operations 管理サーバーのツールを実行できるようにするサービスです。

#### コクピット ビュー

HPOM コクピット ビューは、HPOM が監視する環境の状態を表示する Web ベースのインタフェースです。コ クピット ビューを使用することで、ビジネスをサポートする環境の運用状況と即応性を簡単に評価できます。

コクピット ビューは、インジケータ パネルとメッセージ ブラウザから構成されます。インジケータ パネルには 1 つまたは複数のメッセージ フィルター グループが表示され、メッセージ ブラウザには各フィルターのメッ セージが表示されます。

#### クラスタのサポート

HPOM 9.xx は、Red Hat Enterprise Linux 5.4 クラスタ環境への HP Operations 管理サーバーのインストール をサポートしています。

#### 新しい **CLI**

HPOM 9.xx には、以下の新しいコマンド ライン インタフェースが用意されています。詳細は、マニュアル ペー ジを参照してください。

- opcappl
- opcinstrumcfg
- opcpoltype • opcpolicy
- opcsrvconfig
- ovolicense

#### 新しい変数

監査用に多数の変数が導入されました。それに加え、以下の設定変数が導入されました。

- OPC\_XPL\_SQL\_TRACE
- OPC\_KILL\_OPCUIWWW
- OPC\_CFGUPLD\_BLOCK\_RETRY
- OPC\_OVHARG\_START\_LOCAL\_AGENT
- OPC\_SUPPRESS\_IF\_NO\_CORRELATION\_MSGAPPLICATION OPC\_SUPPRESS\_IF\_NO\_CORRELATION\_MSGOBJECT
- OPC\_SOURCE\_FORW\_NOTIF\_TO\_TT
- OPC\_TRUNC\_MSG
- OPC\_PING\_SIZE
- OPC\_JGUI\_VER\_DOWNLOAD\_URL
- OPC\_EMPTY\_NS\_CACHE
- OPC\_SUPPRESS\_IF\_NO\_CORRELATION
- 
- OPC\_ENABLE\_FWDCHAIN\_FWDSENDER\_CMA
- OPC\_SUPPRESS\_IF\_NO\_CORRELATION\_MSGGROUP
- OPC\_MSG\_BULK\_INSERT\_RATE

サーバー設定変数の詳細は、『*HPOM Server Configuration Variables*』を参照してください。 監査に関連する変数の詳細は、『*HPOM Administrator's Reference*』を参照してください。

## 新しい **API**

以下の新規 API の詳細は、各 API のマニュアル ページを参照してください。

opcinstrum\_get\_categories() opcinstrum\_get\_category() opcinstrum\_add\_categories() opcinstrum\_del\_categories() opcinstrum\_modify\_categories() opcnode\_assign\_policy\_groups() opcnode\_deassign\_policy\_groups() opcnode\_get\_policy\_groups() opcnode\_assign\_policies() opcnode\_deassign\_policies() opcnode\_get\_policies() opcnode\_assign\_categories() opcnode\_deassign\_categories() opcnode\_get\_categories() opcnodegrp\_assign\_policies() opcnodegrp\_deassign\_policies() opcnodegrp\_get\_policies() opcnodegrp\_assign\_policy\_groups() opcnodegrp\_deassign\_policy\_groups() opcnodegrp\_get\_policy\_groups() opcpolicytype\_add()

opcpolicytype\_add\_from\_xml() opcpolicytype\_get() opcpolicytype\_get\_template() opcpolicytype\_modify() opcpolicytype\_delete() opcpolicytype\_write\_xml() opcpolicytype\_get\_name\_by\_uuid() opcpolicytype\_get\_uuid\_by\_name() opcpolicy\_add() opcpolicy\_get() opcpolicy\_get\_data() opcpolicy\_modify() opcpolicy\_delete() opcpolicy\_copy() opcpolicy\_edit() opcpolicy\_edit\_body() opcpolicy\_get\_list() opcpolicy\_get\_list\_by\_type() opcpolicy\_header\_create() opcpolicybody\_get()

opcpolicybody\_modify() opcpolicybody\_modify\_by\_name() opcpolicy\_get\_categories() opcpolicy\_assign\_categories() opcpolicy\_deassign\_categories() opcpolicy\_assignment\_mode\_set() opcpolicy\_copy\_assignments() opcpolicy\_list\_assignments() opcpolicy\_update\_assignments() opcpolicygrp\_get() opcpolicygrp\_add() opcpolicygrp\_create() opcpolicygrp\_modify() opcpolicygrp\_delete() opcpolicygrp\_copy() opcpolicygrp\_get\_list() opcpolicygrp\_get\_data() opcpolicygrp\_assign\_policies() opcpolicygrp\_deassign\_policies() opcpolicygrp\_list\_assignments()

## 機能拡張

HPOM には、以下の機能拡張が導入されています。

#### **Java GUI** の拡張

Java GUI の機能の完全な説明は、『HPOM Java GUI オペレータガイド』を参照してください。主な拡張内容は 以下のとおりです。

● サービスの拡張

グラフ ビューとカスタム ビュー以外に、サービス マップ テーブル ビューが追加されました。このビューは メッセージ ブラウザに似ており、サービスとそのプロパティを表形式で示します。サービス マップ テーブ ル ビューはサービス サブマップとカスタム マップで利用できますが、サービス グラフでは利用できません。

• メッセージの拡張

最新のリリースに導入された拡張は以下のとおりです。

- メッセージ フィルター ブラウザからのメッセージをエクスポート、ドラッグ、または印刷すると、その メッセージはメッセージ フィルター ブラウザ内のメッセージと同様にソートされます。
- 相対時間の再計算を有効にして相対時間フィルタリングを行うと、メッセージ ブラウザの表示が更新さ れて新しいメッセージが表示され、フィルタリング条件から外れた古いメッセージは表示されなくなり ます。管理者は、サーバー パラメータ OPCUIWWW\_FILTER\_RELATIVE\_TIME\_RECALC を使用してこの動 作を有効にできます。

• Java GUI ウィンドウの拡張

[ プリファレンス ] ダイアログに新しいオプション ([ 常に上に表示する ]) が追加されました。このオプション を有効にすると、Java GUI ウィンドウ ( メインおよび取り外し ) は常にその他のウィンドウの上に重ねて表 示されます。itooprc には、stay\_on\_top というパラメータが追加されました。デフォルト値は no です。

- その他
	- Java GUI のフィルタリング機能は、CMA と HPOM スタイルのパターン マッチングをサポートするよ うになりました。
	- HPOM Java GUI は、WebStart を使って起動できます。HPOM のホーム ページ (http://< サーバー名 >: 8081/ITO OP/) には、WebStart で Java GUI を起動するためのリンクが追加されました。
	- Java GUI の機能が拡張され、メッセージ内の HTTPS および FTP ハイパーリングがサポートされるよ うになりました。
	- Java GUI クライアントが HTTPS モードで接続している場合、ホスト名 ( 長い名前 )、IP アドレス、接 続タイプ (HTTPS またはソケット )、接続ポート ( たとえば、ソケット通信では 2531) を listguis ツー ルで確認できます。
	- HPOM for Windows との整合性を図るため、一部の用語が変更されました。たとえば、「アプリケー ション」は「ツール」と表記されるようになりました。

#### **MoM** 環境でのメッセージ転送の拡張

MoM 環境でのメッセージ転送は、以下のように拡張されました。

- HPOM 8.xx と HPOM 9.xx の間の HTTPS プロトコルを使ったサーバー間メッセージ転送がサポートされます。
- HPOM 9.xx でキーワード (MSGCONTROLLINGMGR | NOTIFYMGR) を設定しない場合は、MSGCONTROLLINGMGR (通常メッセージ)と見なされます。HPOM 8.xx のデフォルト動作では、キーワード未指定のメッセージは NOTIFYMGR ( 読み取り専用 ) と見なされていました。
- 変更された msgforw ファイルを読み取るときに、管理サーバーを再起動する必要がなくなりました。ただ し、変更された設定を読み取るには、ovconfchg コマンド ( オプションなし ) を実行する必要があります。
- CMA をフィルタリングできるようになりました。CMA 名の固定値と CMA 値のパターン マッチングを指定 できます。

構文 : CMA NAME "*<* 名前 *>*" VALUE "*<* パターン *>*"

**注記 CMA** 名には、「|| (OR) 演算子を使用できます。

cma1 または cma2 という名前の CMA が含まれるすべてのメッセージを受け付ける場合の例 :

CMA NAME "cma1|cma2" VALUE "<\*>"

パターンは、テンプレート条件と同様に指定します。

• パターンを使ってノードをフィルタリングできます。

パターンは、外部ノードと同様に指定します。1 つの行に指定したどのパターンとも一致します。

構文 : NODEPATTERN *<* パターン タイプ *>* "*<* パターン *>*" [ *<* パターン タイプ *>* "*<* パターン *>*" [ ... ]]

この *<* パターン タイプ *>* は、IPPATTERN または NAMEPATTERN です。 192.168.\*.\* という IP アドレスのすべてのノードと一致させる場合の例 : NODEPATTERN IPPATTERN "192.168.<\*>.<\*>" \*.hp.com というホスト名のすべてのノードと一致させる場合の例 :

NODEPATTERN NAMEPATTERN "<\*>.hp.com"

• ノード グループをフィルタリングできます。

構文: NODE NODEGROUP "<ノー*ド グループ* >" [ NODEGROUP "<ノー*ド グループ* >" [ ... ] ]

## **HPOM** のバックアップと復元の拡張

HPOM のバックアップと復元が拡張されました。Oracle Recovery Manager (RMAN) に基づく新しいバック アップ スクリプト (opcbackup\_online、opcbackup\_offline) と復元スクリプト (opcrestore\_online、 opcrestore\_offline) が導入されました。

opcbackup\_online および opcrestore\_online ツールは、データベースのローカルおよびリモート インス トールをサポートします。

- opcrestore\_offline と opcrestore\_online は、ローカルデータベースのバックアップを自動的に復元し ます。制御ファイルやデータベース全体が見つからない場合でも、ユーザーが介入する必要はありません。
- opcbackup\_online および opcbackup\_offline によるリモートデータベースのサポートが改善されました。

## **CLI** の拡張

- opcack
- opccfgupld • opccsa

• opcdelmsg

• opchbp

• opchistdwn

- opcnode
- opcragt

• opcagtdbcfg • opccfguser

- opclaygrp
- opctempl

• opcpolicy

コマンド ライン インタフェースの変更や機能拡張の詳細は、該当するマニュアル ページを参照してください。

## **API** の拡張

API の新機能 :

- opcdata\_set\_\* API が拡張され、メッセージ フィルターのデータ構造内に CMA を設定できるようになり ました。ただし、現時点ではメッセージ キーのフィルタリングには対応していません。
- API opctemp1file\_\* と opctemp1\_\* は、後方互換性を持つよう構成されました。opctemp1 -add コマン ドを使って HPOM 8.xx テンプレート ( たとえば、NNMi 統合 ) を追加できるようになりました。
- 設定ストリーム インタフェース (CSI) は、設定変更を同期させるためのメッセージ ストリーム インタ フェース (MSI) の拡張です。CSI は、内部 ( サーバー プロセス、Java GUI) および外部 (API クライアント ) の設定コンシューマに対して設定変更の登録機能を提供します。これは、opcif\_open() API 内で使用でき ます。以下のような新しいインタフェース タイプがあります。

OPCSVIF CFG CHG EVENTS: すべての設定変更の登録を有効にします。

OPCSVIF\_CFG\_CHG\_EVENTS\_GUI: Java GUI と併用することで、特定オペレータに関連するイベントの登録 を有効にします。

- opcconn\_get\_capability() および opcconn\_set\_capability() API に OPCDATA\_CSI\_STRING (int) が 追加されました。これは、opcif\_open() 呼び出しで CSI を開いたクライアントの名前を返します。クライ アントがそれ自体の設定変更を取得することを防止するために使用されます。
- opcsync\_inform\_server() が拡張され、新しい設定変更をサーバーおよび GUI プロセスに通知できるよ うになりました。変更が行われるたびに、HPOM サーバーと GUI は最新の状態に保たれます。

### その他の改良点

このリリースのその他の改良点は以下のとおりです。

- 製品と共に Hotfix 配布ツールがインストールされるようになりました。Hotfix 配布ツールは、Lcore、 CODA、EA AGENT バイナリのホットフィックスに対応しています。このツールは ovdeploy の sp オプ ションを使用するため、管理サーバーと管理対象ノード上の ovdeploy のバージョンは 06.20.052 以降であ る必要があります。
- HPOM が拡張され、mib2policy などのサードパーティ ツールの SNMP トラップ ポリシーをインポートで きるようになりました。

## 変更点

HPOM 8.3x と比較して、HPOM では以下の点が変更されました。

#### **HPOM** 管理サーバーのインストール方法

新しいインストール スクリプト (ovoinstall) と設定スクリプト (ovoconfigure) により、インストールと設定 を迅速かつ簡単に実行できます。新しいインストール プロセスでは、ソフトウェアのインストール タスクと設 定タスクは分離されます。また、ブレーク ポイントとリエントリ ポイントを利用できるので、カスタマイズが 容易になり、トラブルシューティング性能も改善されます。

HPOM のインストールと設定の前提条件、およびインストールと設定の手順の詳細は、『*HPOM Installation Guide for the Management Server*』を参照してください。

#### **HPOM** 管理サーバーでの情報の設定

以下の表は、HPOM 8.xx と比較して、リリース 9.xx で設定変数のデフォルト値がどのように変更されたかを示 しています。デフォルト値を変更していない場合、または特定の値を明示的に設定していない場合は、 ovconfget -ovrg server を実行してもこれらの設定は表示されないのでご注意ください。

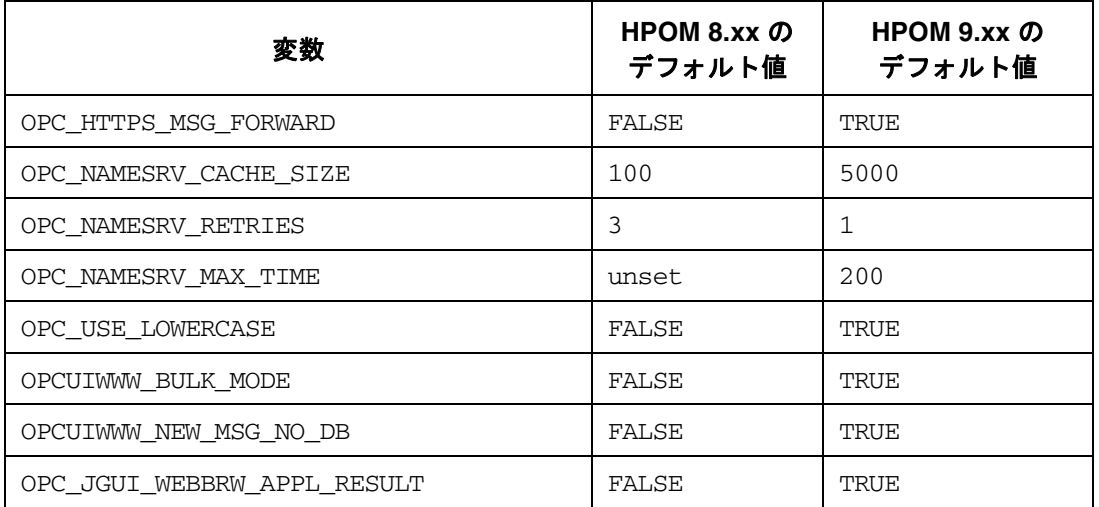

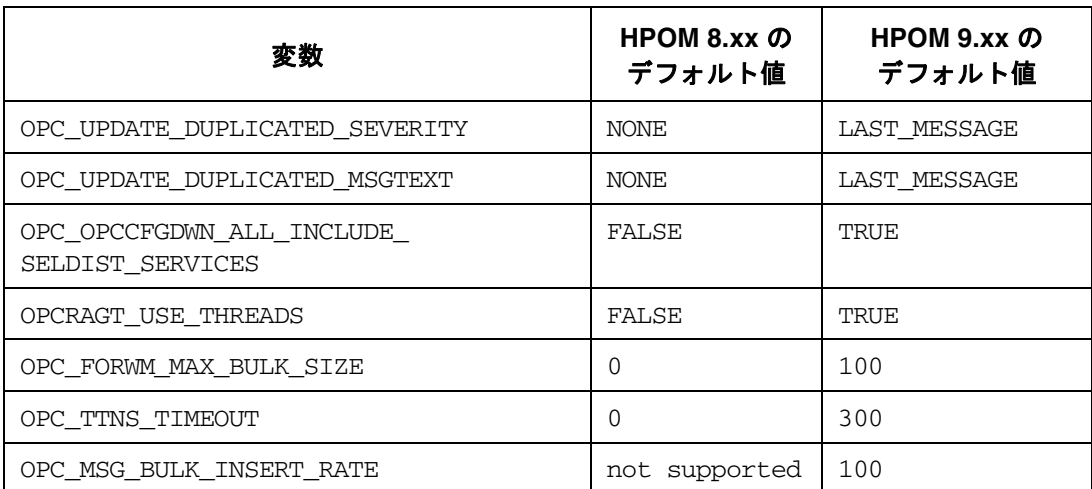

一部の変数の動作は以下のように変更されました。

HPOM の以前のリリースでは、OPC\_TT\_SHOW\_FORW\_MGR が TRUE に設定されている場合、転送マネージャの情 報をトラブル チケット システムに送信することができました。ただし、メッセージが転送されない場合は、転 送マネージャの情報はトラブル チケット システムに送信されませんでした。新しいリリースでは、転送されな いメッセージについては転送マネージャ情報の代わりに空の文字列が送信されます。

#### **Java GUI** による **Web** ブラウザのサポート

Java GUI では、組み込み Web ブラウザを利用できなくなりました。有効なブラウザは、ActiveX に対応したブ ラウザと外部ブラウザのみです。itooprc の web browser type も activex をサポートしています。このた め、有効な値は external と activex となります。

Windows 環境では、ActiveX に対応したブラウザがデフォルト ブラウザです。Unix 環境で利用できるブラウザ は外部ブラウザのみです。設定変数 OPC\_JGUI\_INTERNBRW\_DISABLED の有効な値は、ACTIVEX と NONE です。

#### ノードの管理

HPOM の今回のリリースでは、ノード名は一意である必要があります。以前のバージョンでは、ノード名と ネットワーク タイプの組み合わせが一意である必要がありました。たとえば、ノードの最初のメッセージが到着 した時点ではネーム サービスにアクセスできず、後からアクセス可能になる場合に、IP ノードと非 IP ノードで 同じノード名を使用できました。HPOM 9.xx では、IP ノードと非 IP ノード ( タイプは「その他」) の処理に違 いはありません。これは、以前に OPC\_NEW\_NAMERES の設定で実践されたのと同じアプローチです。

外部イベントに対するノードの処理も変更されました。タイプが「IP 名」の外部ノードも非 IP ノードからの メッセージと一致します。

外部ノード タイプ「IP 名」は「名前」に変更されました。タイプが「その他」の外部ノードのタイプはアップ グレード時に「名前」に変換されます。

外部ノードのパターン マッチングでは、大文字と小文字は区別されなくなりました。

#### ポリシー名の変更

HPOM 9.10 では、ポリシー、ポリシー グループ、ツール、ツール グループの名称に含まれる「NT」という文 字列は「Windows」に変更されました。たとえば、「NT ツール」という名称は「Windows ツール」に変更され ます。

#### **HTTP** 接続ポートの変更

HPOM Web ページに接続するためのポートは、8081 に変更されました。たとえば、http://< 管理サーバー >: 8081/ITO DOC のようになります。

#### イベント相関処理サービス **(ECS)** のサポート

Correlation Composer または ECS Designer として提供される ECS は、HPOM 9.xx では以下のようにサポー トされます。

• ECS プロセス設定ファイルの場所

管理サーバー上の ECS プロセス (opcecm) の設定データの場所は、共有ディスクに変更されました。これに より、HA クラスタ環境で特定の問題が回避されます。

以前の場所 **:** /var/opt/OV/conf/OpC/mgmt\_sv

新しい場所 **:** /var/opt/OV/shared/server/datafiles/policies/ec

• シンボリック ノード名 \$MGMTSV の機能拡張

API と CLI では、シンボリック ノード名 \$MGMTSV を使用して以下の処理を実行できるようになりました。

— \$MGMTSV への ECS ポリシー ( または ECS ポリシーを含むポリシー グループ ) の割り当て、および割 り当て解除。以下に例を示します。

**# opcnode -[de]assign\_pol node\_name="\\$MGMTSV" net\_type=NETWORK\_NO\_NODE pol\_type=ec pol\_name=<** 名前 **> [ version=***<* バージョン *>* **]**

— \$MGMTSV に割り当てられているポリシーの表示。以下に例を示します。

**# opcnode -list\_ass\_pols node\_name="\\$MGMTSV" net\_type=NETWORK\_NO\_NODE** 

ポリシーを配布する呼び出し (opcragt -dist) とデータ / ファクト ストアを配布する呼び出し (ovocomposer) は、HPOM 8.xx から変更されていません。

● ECS Designer のリモート使用

ECS Designer を使用できないオペレーティング システムに HPOM がインストールされている場合、そのシ ステムでは ECS Designer を使用して ECS 相関処理サービスを作成することはできません。ただし、ECS Designer がサポートされるプラットフォーム (Windows XP、Windows Vista など ) で相関処理サービスを作 成し、そのサービスを ECS Designer がサポートされない HPOM システムで利用することは可能です。

• ECS サーキットの検証ステータス

以前のバージョンでは、検証チェック中はエージェントまたは管理サーバーに ECS サーキットを配布するこ とができず、ECS サーキットは未検証と見なされました。HPOM 9.xx では、検証済みと未検証の ECS サー キットは区別されません。すべての ECS サーキットが検証済み (構文が正しいことが確認済み)と見なされ ます。HPOM 9.xx への設定のアップロード時に未検証の HPOM 8.xx サーキットがアップロードされる場 合、関連ポリシーの名前とサーキットを示す警告が opccfgupld によって出力されます。HPOM 8.xx とは 異なり、HPOM 9.xx ではデータを配布できます。

- ポリシー ベースのメッセージの大量発生を検出するための新しいイベント相関処理ポリシーが追加されまし た。詳細は、『*HPOM MessageStorm Detection whitepaper*』を参照してください。
- デフォルトの ECS サーキットは、Composer Correlator ECS サーキットの新規バージョンで更新されました。

## スマート プラグイン **(SPI)** のサポート

HPOM 9.xx と最近の更新でサポートされる SPI のバージョンについては、以下の場所にあるサポート マトリク スを参照してください。

http://support.openview.hp.com/selfsolve/document/KM323488

SPI DVD 2009 では、HPOM 9.xx のサポートが初めて追加されました。SPI DVD 2009 より古いバージョンの SPI を HPOM 9.xx にインストールすることはできません。

HPOM 9.xx 向けの SPI DVD 2009 には、少数の Linux 用 SPI が含まれます。提供される SPI は以下のとおり です。

- SPI for Oracle
- SPI for SAP
- SPI for JBoss
- SPI for IBM DB2
- SPI SHS

注記 SPI DVD 10.x には、残りの Linux 用 SPI のサポートも含まれます。

HPOM 8.xx の設定データは HPOM 9.xx に移行できます。これには、HPOM 8.xx にインストールされ、そこか らダウンロードされ、HPOM 9.xx にアップロードされる、2008.1 SPI CD に収録されている SPI のテンプレー トとインストルメンテーションが含まれます。SPI を HPOM 8.xx から HPOM 9.xx に移行するには、まず、HP Operations 管理サーバーをバージョン 9.xx にアップグレードし、その上で SPI を HPOM 8.xx から HPOM 9.xx に移行します。詳細は、該当 SPI のリリース ノートを参照してください。

注記 HPOM 9.xx では、既存の Infrastructure SPI 1.0 はサポートされます。Infrastructure SPI DVD のリリース サイクルは、メイン ストリーム SPI DVD のサイクルとは異なります。

既存の HPOM SPI (2006.1 SPI CD ~ 2008.1 SPI CD) を HPOM 9.xx にインストールすることは できません。

#### その他の変更点

このリリースのその他の変更点は以下のとおりです。

メッセージ キーの関係で MGMTSV\_KNOWN\_MSG\_NODE\_NAME 変数を使用できるようになりました。

## <span id="page-15-0"></span>その他の **HP** ソフトウェア ソリューションとの統合

HPOM 9.xx は、他の HP ソフトウェア ソリューション (Network Node Manager i (NNMi)、Business Availability Center (BAC)、Dependency Mapping Automation (DMA) など ) と統合できます。完全なリストと 詳細については、以下の場所にあるサポート Web サイトをご覧ください[。](http://support.openview.hp.com/sc/integration_catalog.jsp ) http://support.openview.hp.com/sc/integration\_catalog.jsp

## **SiteScope 10.10**

HPOM SiteScope Adapter と 10.10 以降のバージョンの SiteScope を併用するときは、SiteScope グループ MG ファイルの作成を明示的に有効にしてください。SiteScope をインストールしても、デフォルトではこれらの ファイルは作成されません (*SiteScope* のリリース ノートも参照 )。**[** プリファレンス **] -> [** 一般プリファレンス **] -> [** メイン パネル **]** を選択し、[ 設定ファイルを有効にする ] オプションを有効にします。このオプションが選択さ れている旧バージョンの SiteScope からアップグレードする場合は、MG 設定ファイルはサポートされます。こ のオプションが無効に設定されている場合は、SiteScope は検出されません。

## <span id="page-16-0"></span>その他の **HP** ソフトウェア ソリューションとの共存

HPOM 9.xx は、同一システム上で以下の HP ソフトウェア製品と共存できます。

- HPOM Java GUI 9.xx
- HP Operations エージェント 8.60
- HP Performance Agent 5.00
- HP Performance Manager 8.21
- OM Dependency Mapping Automation 8.20

一部の HP ソフトウェア製品がすでにインストールされているシステムには、HPOM 9.xx をインストールでき ません。以下の HP ソフトウェア製品は、HPOM と併用することは可能ですが、リモート システムにインス トールされている必要があります。

- SiteScope 10.10
- Network Node Manager i (NNMi) 8.xx および 9.xx

## <span id="page-17-0"></span>サポート中止と廃止について

本項では、HPOM の今回のリリースでサポートが中止された、または廃止された機能を示します。

**注記** 本項は、HPOM 8.xx から HPOM 9.10 に移行するユーザーに適用されます。

## サポートが中止された **Java GUI** のプラットフォーム

- すべてのバージョンの HP-UX PA-RISC
- HP-UX Itanium 11.23
- Sun Solaris 8 および 9
- Red Hat 8
- **10.3 以前のバージョンの MacOS X**

HPOM Java GUI は、組み込みブラウザ機能をサポートしなくなりました。

## サポートが中止された **HPOM** エージェントのプラットフォーム

- HP MPE/iX
- HP-UX 10.20, 11.00, 11.22 (Itanium)
- Linux カーネル 2.2 および 2.4 のすべての派生製品
- Microsoft Windows 2000 (すべてのエディション。 ただし、Microsoft 延長サポート契約を締結してい る場合を除く )
- Microsoft Windows 2003 (ただし SPを除く)
- Microsoft Windows NT 4.0
- Microsoft Windows XP (SP1 以前 )
- Novell NetWare 4.x
- OpenVMS 7.3.1
- RedHat Enterprise Linux 2.1、3.x
- Tru64 UNIX

注記 HPOM 9.xx にはバージョン 8.60 のエージェントが付属します。HPOM 9.xx は、バージョン 8.x のその他の HTTPS エージェントとも通信できます。

## **Motif UI**

管理用の Motif UI はサポートされなくなりました。代わりに Web ベースの管理 UI が使用されます。新しい管 理 UI の詳細は、6 ページの「HPOM の Web [ベースの管理」](#page-5-1)を参照してください。

オペレータ用の Motif UI はサポートされなくなりました。代わりに Java GUI を使用してください。

## テンプレート管理者

Motif UI の機能の一部であるテンプレート管理ユーザーはサポートされなくなりました。テンプレート管理ユー ザーを使って HPOM 管理 UI にログインすることはできません。テンプレート管理ユーザーを HPOM にアップ ロードまたは作成しても、HPOM 管理 UI では使用されません。

HPOM 管理 UI へのログインには、テンプレート管理ユーザーの代わりにユーザー ompolicy\_adm を使用しま す。または、HPOM 管理 UI ユーザーを新規作成し、ユーザー グループ ompolicy\_adm に割り当てます。 HPOM 管理 UI ユーザーには、すべてのポリシーを表示、編集する権限があります。まず、admin または opc\_adm として HPOM 管理 UI にログインし、ポリシー管理ユーザーを追加してユーザー グループ ompolicy\_adm に割り当てます。

テンプレート管理ユーザーのアカウントを HPOM ompolicy\_adm アカウントに変換するユーティリティも用意 されています。詳細は、『*HPOM Administration UI Administration and Configuration Guide*』の「User Migration from HPOM 8.xx to AdminUI」の章を参照してください。

## **DCE** 通信

DCE のサポート中止には、DCE ベースのエージェント、DCE ベースのエージェントとの通信、管理サーバー との間での DCE ベースのメッセージ転送、メッセージの上位転送、DCE セキュリティ ( セキュリティ ライブラ リ )、OpenAgent アーキテクチャ、Novell Netware エージェント、RPC デーモン エージェント、Sun RPC エージェントのサポート中止が含まれます。また、HPOM 管理サーバーで行われる DCE RPC ベースの通信は、 キューとパイプのメカニズムに変更されました。

## **opcmgrdist** ユーティリティによる **HPOM** サーバーからサーバーへの設定のアップロード

opcmgrdist ユーティリティによるサーバーからサーバーへの設定のアップロードはサポートされなくなりまし た。opccfgdwn を使ってサーバー A の設定データをダウンロードし、たとえば、セキュア コピー (scp) を使って そのデータをサーバー B にコピーすれば、opccfgupld を使ってデータをサーバー B にアップロードできます。

## オペレータ起動メッセージの上位転送

HPOM オペレーショナル GUI の [ 上位転送 ] ボタンで別の HPOM サーバーに HPOM メッセージを転送または 上位転送する機能はサポートされなくなりました。

## 廃止された管理サーバー プロセス

以下の HPOM プロセスは廃止されました。

• ovoareqhdlr

• opcctlm

• opccmm

• opcdistm

- opcmgrdist
- opcmsgrd

## **libnspsv** ライブラリ

libnspsv ライブラリは非推奨となりました。ただし、後方互換性のために現在も HP Operations 管理サーバー に残されています。以前のバージョンでこのライブラリにリンクされていた統合、アプリケーション、スクリプ トは引き続き使用可能です。

#### **HPOM** プロセスに対するコントロールの変更

HPOM コントロール マネージャ (opcctlm) は廃止されました。HPOM プロセスに対するコントロールは、 OV Control 機能 (ovcd プロセス ) に移されました。コントロール マネージャの一部の機能は、HPOM Request Sender (ovoareqsdr) に移されました。HPOM プロセスは、ovc および opcsv CLI を使用して制御できますが、 HPOM 管理サーバーと同じシステムでは Network Node Manager が実行されなくなったため、ovstart、 ovstop、および ovstatus CLI を使用して制御することはできなくなりました。

## **NNM 7.x** との統合

NNM 7.x は、HPOM と同じシステムにインストールすることができず、HPOM と統合することはできません。 このため、NNM との統合はサポートされなくなりました。これに伴い、HPOM は OV\_PLATFORM タイプのアプ リケーションとの統合をサポートしなくなりました。たとえば、OV Applications や OV Services は今後は使 用されません。また、オペレータ netop および itop も廃止されました。

HPOM をインストールしても opcctrlovw ファイルセットは提供されませんが、以前のバージョンから移行す ることは可能です。

## **Service Navigator Value Pack (SNVP)**

HPOM 9.xx では、新しいバージョンの SNVP を使用できません。代わりに利用できる製品としては、HP Dependency Mapping Automation ソフトウェア、および HP Operations Manager i ソフトウェアが考えられます。

## 廃止された **CLI** と **CLI** オプション

HPOM 管理サーバーでは、NNM により提供されるすべての CLI を使用できなくなりました。このため、

ovstart、ovstop、ovstatus、ovw、ovaddobj などの CLI はなくなりました。NNM コマンドを利用している 作業手順やスクリプトを確認し、必要に応じて適切な変更を加えてください。廃止されたその他の CLI は以下の とおりです。

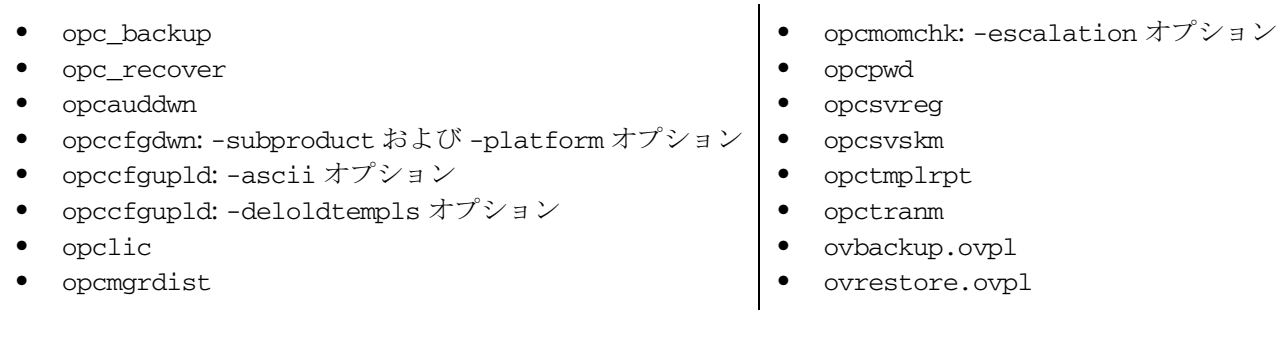

注記 opccfgupld -help を実行すると、opcccfgupld -ascii オプションが表示されます。このオプ ションの説明は、opccfgupld のマニュアル ページに記載されています。

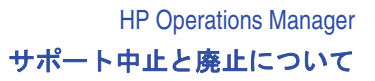

## 廃止された設定変数

- DCEMR\_PROG
- DISTM\_PROG
- LISTENER\_NAME
- OPC\_CFG\_KEY\_TAB
- OPC\_CFG\_SEC\_LEVEL
- OPC\_COMM\_PORT\_DISTM
- OPC\_DISABLE\_EXT\_DCE\_SRV
- OPC\_DOWNLOAD\_TEMPL\_INDIVIDUAL
- OPC\_SKIP\_DCE\_FORWARDING
- OPC\_FORWARD\_MGR\_DCE\_QUEUE
- OPC\_CHK\_DCE\_ADDR\_MISMATCH
- OPC\_FORWARD\_MGR\_DCE\_PIPE
- OPC\_COMM\_LOOKUP\_RPC\_SRV
- OPC\_COMM\_PORT\_RANGE
- OPC\_HBP\_USE\_ALL\_PROTOCOLS
- OPC\_HPDCE\_CLIENT\_DISC\_TIME
- 廃止された **API**
- opcsync\_inform\_user()
- opcmsg\_escalate()

## 廃止されたドキュメント

HPOM には、以下のドキュメントは付属しなくなりました。

• *Service Navigator Concepts and Configuration Guide*

このドキュメントに記載されていた情報は、『*HPOM Administrator's Reference*』や『HPOM Java GUI オ ペレータガイド』など、HPOM のその他のマニュアルで提供されます。

- *HPOM Developer's Reference*
- *HPOM Application Integration Guide*
- *HPOM Security Advisory Guide*

## その他

- RHEL では NIS+ を使用できなくなったため、NIS+ はサポートされなくなりました。代わりに LDAP を使 用してください。
- 管理サーバーでは ECS Designer はサポートされなくなりました。
- 表現 <S> および <nS>

テンプレートで使用されていたパターン マッチング表現 <S> および <nS> は廃止されました。

- 廃止された itooprc パラメータ
	- which\_browser
- OPC\_OPCCTLM\_KILL\_OPCUIWWW
- OPC\_OPCCTLM\_START\_OPCSVCAM
- OPC\_RESTART\_COUNT
- OPC\_RESTART\_DELAY
- OPC\_RESTART\_PROCESS
- OPC RESTART TIMEFRAME
- OPC\_SKIP\_DCE\_FORWARDING
- OPC\_USE\_DCE\_FORWM
- OPCTRANM\_TIMEOUT
- OPC\_MSGM\_USE\_GUI\_THREAD
- OPC\_COMM\_REGISTER\_RPC\_SRV
- OPC\_COMM\_RPC\_PORT\_FILE
- OPC\_DCE\_TRC\_OPTS
- OPC\_MSG\_FORW\_CHECKALIVE\_INTERVAL
- OPC\_MSGFORW\_BUFFERING

## サポート中止と廃止について

- web\_browser\_type の値 auto および manual
- ice\_proxy\*
- web\_browser\_html\_appl\_result
- 設定変数 OPC\_JGUI\_INTERNBRW\_DISABLED で廃止された値
	- EMBEDDED
	- BOTH
- HPOM Web ページへの接続に使用されなくなったポート : 3443

## <span id="page-22-0"></span>インストールに関する注意点

HPOM のインストール要件とインストール手順は、『*HPOM Installation Guide for the Management Server*』 に記載されています。インストールが完了すると、このドキュメントは以下の場所に格納されます。

/opt/OV/www/htdocs/ito\_doc/C/manuals/InstallationGuide.pdf

最近の更新を探したり、使用しているエディションが最新であるかどうかを確認するには、HP のサポート Web サイトにアクセスしてください。

HPOM 9.xx は、製品のインストールと設定に新しいアプローチを採用しています。HPOM のインストール スク リプト (ovoinstall)と設定スクリプト (ovoconfigure) が導入されたことで、管理サーバーへの HPOM ソフ トウェアのインストールと設定は迅速かつ容易になりました。これらのスクリプトは、インストールと設定のす べての手順をユーザーに順に提示します。

一般的なインストール要件については、『HPOM Installation Guide』の第 1 章「Installation Requirements for the Management Server」を参照してください。

HPOM のインストールと設定の前提条件、およびインストールと設定の手順の詳細は、『*HPOM Installation Guide for the Management Server*』を参照してください。

HPOM メディア DVD に収録されている readme ファイル (/README.txt) には、HPOM メディア DVD の内容 と構成、および製品とマニュアルの保存場所に関する説明があります。

ヒント *HPOM Software Release Notes* の最新バージョンは常に、HP Web サイトから英語版を入手でき ます。日本語版が翻訳、公開されるまでに若干の遅れが生じることがあります。何らかの問題に 直面したときに、日本語版より新しい英語版の *HPOM Software Release Notes* が存在する場合 は、最初に英語版を確認されることをお勧めします。

## ハードウェア要件

システムが以下のハードウェア要件を満たしていることを確認してください。

• HTTPS エージェントは最大で 300 MB のディスク容量を必要とし、インストールまたはアップグレード時 には最大で 600 MB を必要とします。

## ソフトウェア要件

本項では、HP のサポート マトリクスに記載されていない追加のソフトウェア要件を示します。HPOM 管理 サーバーおよび HTTPS エージェントがサポートされるオペレーティング システムに適用される最新の更新を調 べるには、以下の URL にアクセスしてください。

#### http://support.openview.hp.com/selfsolve/document/KM323488

適切な製品サポート サービスに登録している場合は、更新エディションや新規エディションも提供されます。詳 細は、当社の営業担当者までお問い合わせください。

#### 管理サーバー

管理サーバーのソフトウェア要件については、『*HPOM Installation Guide for the Management Server*』を参照 してください。

HPOM のインストール方法の詳細については『*HPOM Installation Guide for the Management Server*』の第 2 章、既知の問題と回避策については 31 [ページの「既知の問題、制限、回避策」](#page-30-0)を参照してください。

注記 着理サーバー上で PATH 変数に以下の HPOM ディレクトリを設定しておくと作業がはかどります。 /opt/OV/bin、/opt/OV/bin/OpC、/opt/OV/nonOV/perl/a/bin、および /opt/OV/bin/OpC/utils 同様に、HPOM のマニュアル ページにアクセスするには、MANPATH 変数をエクスポートします。 export MANPATH=\$MANPATH:/opt/OV/man

#### <span id="page-23-0"></span>**Oracle** データベース

サポートされる Oracle データベースのバージョンは、11.1.0.7 パッチ セットを適用した 11g リリース 1、およ び 11g リリース 2 です。セキュリティと信頼性の重要な拡張を利用するには、これらのバージョンの Oracle データベースをインストールする必要があります。

Oracle 互換パラメータは、Oracle によって必ず互換性が維持されるリリースを指定します。HPOM をインス トールすると、Oracle 互換パラメータはデフォルトでは 11.1.0.0 に設定されます。

重要 Oracle バイナリは、HPOM 9.xx のインストール前にインストールしてください。ただし、 HPOM では特定の設定が必要になるため、データベースは一切作成しないでください。

Oracle 11g リリース 2 のオペレーティング システム要件は、Red Hat Enterprise Linux 4 Update 7 または Red Hat Enterprise Linux 5 Update 2 です。

Oracle データベースで前提条件とされる、いくつかの OS パッケージをインストールする必要があります。これ は、以下の場所でダウンロードできます。

• **Oracle 11.1** の場合 **:** http://www.oracle.com/technology/pub/articles/smiley-11gr1-install.html

必要パッケージのバージョン(これ以降のバージョンが有効です):

compat-libstdc++-33-3.2.3-61 elfutils-libelf-0.125-3.el5 elfutils-libelf-devel-0.125-3.el5  $qlibc-2.5-12$ glibc-devel-2.5-12 glibc-common-2.5-12 gcc-4.1.1-52.el5 gcc-c++-4.1.1-52.el5 kernel-headers libgcc-4.1.1-52.el5 libaio-0.3.106-3.2 libaio-devel-0.3.106-3.2 libstdc++-4.1.1-52.el5 libstdc++-devel-4.1.1-52.el5 lm\_sensors-2.10.0-3.1 net-snmp-5.3.1-19.el5 net-snmp-utils-5.3.1-19.el5

unixODBC-2.2.11-7.1 unixODBC-devel-2.2.11-7.1 sysstat-7.0.0-3.el5 binutils-2.17.50.0.6-2.el5 make-3.81-1.1

• Oracle 11.2 の場合 : http://download.oracle.com/docs/cd/E11882\_01/install.112/e10861/toc.htm

必要パッケージのバージョン(これ以降のバージョンが有効です):

binutils-2.17.50.0.6 compat-libstdc++-33-3.2.3 compat-libstdc++-33-3.2.3 (32 bit) elfutils-libelf-0.125 elfutils-libelf-devel-0.125 gcc-4.1.2 gcc-c++-4.1.2 glibc-2.5-24 glibc-2.5-24 (32 bit) glibc-common-2.5 glibc-devel-2.5 glibc-devel-2.5 (32 bit) libaio-0.3.106 libaio-0.3.106 (32 bit) libaio-devel-0.3.106 libaio-devel-0.3.106 (32 bit) libgcc-4.1.2 libgcc-4.1.2 (32 bit) libstdc++-4.1.2 libstdc++-4.1.2 (32 bit) libstdc++-devel 4.1.2 make-3.81 sysstat-7.0.2 unixODBC-2.2.11 unixODBC-2.2.11 (32 bit) unixODBC-devel-2.2.11 unixODBC-devel-2.2.11 (32 bit)

パッケージは、オペレーティング システムの公式サイトで入手できます。

デフォルトでは、HPOM は Oracle リスナーにポート 1521 を使用します。このポートを使用する場合は、 /etc/services ファイルで ncube ポートがコメント アウトされていることを確認してください ( システムにこ のファイルが存在する場合 )。

#### **# cat /etc/services |grep ncube**

#ncube-lm 1521/tcp # nCube License Manager #ncube-lm 1521/udp # nCube License Manager

Oracle データベースのインストールと設定の詳細は、『*HPOM Installation Guide for the Management Server*』 を参照してください。

#### **Java GUI**

HPOM Java GUI をインストールする前に、システムが本項で説明するハードウェアおよびソフトウェア要件を 満たしていることを確認してください。

HPOM には、サポートされるすべての MS Windows プラットフォーム用の JRE がバンドルされています。こ れ以外のすべてのプラットフォームについては、必要な Java Runtime をダウンロードする必要があります。

表 **1** サポート マトリクス **- Java GUI**

| <b>Java Runtime</b>                                                      | <b>JRE</b>   | <b>JRE Plug-in</b>                       | <b>JRE Plug-in</b>     | <b>JRE Plug-in</b> |
|--------------------------------------------------------------------------|--------------|------------------------------------------|------------------------|--------------------|
| タイプ                                                                      | アプリケー<br>ション | <b>Internet Explorer</b><br>5.5, 6, 7, 8 | <b>Safari</b><br>1.3.2 | Mozilla<br>1.7     |
| Windows 2000<br>Windows XP<br>Windows 2003<br>Windows Vista<br>Windows 7 | $1.6.0\_12$  | $1.6.0\_12$                              | 該当なし                   | $1.6.0\_12$        |
| Windows 2003 for Itanium                                                 | 該当なし         | $1.6.0\_12$                              | 該当なし                   | $1.6.0\_12$        |
| Red Hat Enterprise<br>Linux 5.2, 5.3, 5.4, 5.5<br>Solaris 10             | 1.6.0 12     | 該当なし                                     | 該当なし                   | 1.6.0 12           |
| HP-UX Itanium 11.31                                                      | $1.6.0\_10$  | 該当なし                                     | 該当なし                   | $1.6.0\_10$        |
| Mac OS X                                                                 | 1.6.0 7      | 該当なし                                     | 1.6.0 7                | 1.6.0 7            |

ご使用のオペレーティング システムで、インストールされているデフォルトの JRE のバージョンが HPOM に 必要な上記のいずれかのバージョンでない場合は、以下の Web サイトから、サポートされているバージョンの JRE をインストールしてください。

#### http://www.hp.com/products1/unix/java/

JRE をインストールしたディレクトリの位置を、次の例のように JAVA\_DIR 環境変数に設定します。

#### **export JAVA\_DIR=/opt/OV/nonOV/jre/b**

#### **HTTPS** エージェント

HPOM 9.10 には HP Operations エージェント 8.60 が付属します。HPOM 9.10 は、バージョン 8.xx のその他 の HP Operations エージェントとも通信できます。サポートされる HP Operations エージェントのバージョン、 [プラットフォーム、既知の問題と回避策の詳細は、以下の場所にある](http://support.openview.hp.com/selfsolve/manuals) HP Operations エージェントのリリース [ノートを参照してください。](http://support.openview.hp.com/selfsolve/manuals)http://support.openview.hp.com/selfsolve/manuals

HP Operations エージェントをインストールするための前提条件として、システムは、オペレーティング システ [ムに固有のソフトウェアおよびハードウェア要件を満たしている必要があります。サポートされるプラット](http://support.openview.hp.com/selfsolve/document/KM323488) フォームと要件は、以下の Web サイトで確認できます。 http://support.openview.hp.com/selfsolve/document/KM323488

重要 HPOM エージェントのインストールを HPOM 管理サーバーから行う場合は、リモート エージェ ントで REXEC、RSH、または SSH サービスが有効化されていることを事前に確認してください。 サービスが有効化されていない場合、エージェントのインストールは失敗します。

注記 インストール時は、Linux RedHat AS 4 64 ビット オペレーティング システムに適したマシン タ イプを選択してください (linux/x86/linux26 ディレクトリ内のエージェントを使用する必要が あります )。

> Platform Selector Machine Type OS Name linux/x86/linux26 Intel/AMD x86(HTTPS) Linux 2.6

#### インストールに関する既知の問題と回避策

#### 症状 **QCCR1A95802**

**VMware** を使ってテンプレートから **RHEL OS** をインストールした後に、**/etc/hosts** ファイルに誤ったエント リが出力される

VMware を使ってテンプレートから RHEL システムをインストールした場合は、/etc/hosts ファイルの以下 の行を確認してください。

127.0.0.1 localhost.localdomain localhost

VMware によるテンプレートの配布によってこのエントリが変更され ( ホスト名の追加 )、HP Operations 管理 サーバーのインストール時に問題が生じる場合があります。

#### 対策

この行の内容が上記と異なる場合は、HP Operations 管理サーバーをインストールする前に修正してください。

#### 症状 **:** 削除中またはアップグレード中にエラーが生じる

HP Operations 管理サーバーが依存するパッケージと同じパッケージに依存する製品がシステムに残される場 合、管理サーバーを削除またはアップグレードしようとすると以下のエラーが生じる可能性があります。

• 削除時 :

ERROR: Error occurred while removing HPOvTomcatB package Please check /var/opt/OV/log/OpC/mgmt\_sv/installation.log.error for details

• アップグレード時 :

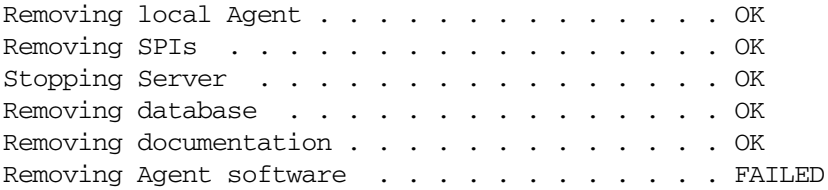

#### インストールに関する注意点

#### 対策

削除を続ける前に、ログ ファイルの内容を確認します。別のパッケージとの依存関係が原因でエラーが生じてい る場合は、その依存関係の原因であるパッケージを削除しても問題がないかどうか確認します。そのパッケージ を削除したら、以下のように管理サーバーの削除を繰り返します。

[repeat,skip,back,exit,?] : repeat Removing Agent software . . . . . . . . . . . OK

これらのパッケージがシステムに必要な場合は、エラーの発生時に skip を選択して削除を継続します。次に例 を示します。

[repeat,skip,back,exit,?] : skip

#### 症状 **QCCR1A98812**

**ORA-01450 (** 最大キー長さ **(6398)** 超過 **)** というエラーでリモート データベースの設定が失敗する

HPOM をインストールし、リモート データベースとしてデータベースを作成した後で、データベースの設定が 以下のエラーで失敗します。

Error opcdbinst(6722) : Database: ORA-01450: maximum key length (6398) exceeded <

(OpC50-15)

Aborting installation of HPOM tables in database. (OpC55-1)

ERROR: Error occurred in the program opcdbinst during creation of the database tables.

#### 対策

データベースのデフォルト ブロック サイズである 8K ではなく、『*HPOM Installation Guide for the Management Server*』で説明されているように 16K を使用してください。

db\_block\_size 16384

重要 指定したブロック サイズを後から変更することはできません。デフォルト ブロック サイズを使用 している場合は、そのデータベースを削除し、適切な db\_block\_size を指定して再作成する必要 があります。

#### 症状 **QCCR1A104494**  パイプ **rqsccep** を開くことができない

HPOM のインストール後に、System.txt に以下のエラーが出力されます。

0: ERR: Mon Jun 21 13:49:51 2010: opcdispm (8348/1): [mpisv.c:816]: Cannot open pipe /var/opt/OV/share/tmp/OpC/mgmt\_sv/rqsccep. open(2) failed.No such device or address (OpC40-616)

#### 対策

ありません。

#### 症状 **QCCR1A110546**  ローカル エージェントのインストール中に **ovoinstall** にエラーが出力される

ovoinstall の実行中に、以下のメッセージが表示される場合があります。

Starting Server . . . . . . . . . . . . . . . . OK Installing local Agent . . . . . . . . . . . . . FAILED ERROR: Agent installation failed. Please check /var/opt/OV/log/OpC/mgmt\_sv/installation.log for details.

ログ ファイルの内容は以下のとおりです。

...

Installing HPOvAgtEx package.

Updating HPOM database now that HPOM on system <mgmt. sv.> has been successfully installed or activated.

ERROR: Cannot update HPOM software status flag on database for system <mgmt. server>.

#### 対策

1. 以下の方法でサーバー プロセスを再起動します。

- **# /opt/OV/bin/ovc ñkill**
- **# /opt/OV/bin/ovc ñstart**
- 2. フラグを手動で以下のように設定します。

**#/opt/OV/bin/OpC/opcsw ñinstalled [<mgmt. sv hostname>]**

## 以前のバージョンの製品からの移行

HPOM 9.10 がサポートしていない OS (Solaris 8 または Solaris 9、Itanium 上の HP-UX on PA-RISC または HP-UX 11i v2) に HPOM 8.xx がインストールされている場合は、サポートされるオペレーティング システムを 実行している別のシステム上の HPOM 9.10 に移行できます。詳細は、『*HPOM Installation Guide for the Management Server*』を参照してください。

注記 HPOM 9.10 では、ポリシー、ポリシー グループ、ツール、ツール グループの名称に含まれる 「NT」という文字列は「Windows」に変更されました。たとえば、「NT ツール」という名称は 「Windows ツール」に変更されます。

> HPOM の旧バージョンから移行するときは、古い設定データを管理サーバーにアップロードしま す。「NT」という文字列が使われている古いポリシー、ポリシー グループ、ツール、ツール グ ループは、同様のオブジェクトの名前に「Windows」という文字列が使われているシステムに アップロードされます。このため、これらのオブジェクトは移行されずに複製されます。

> オブジェクトの複製はシステムに影響を生じませんが、新しい設定に移行することをお勧めしま す。新しい設定に移行するには、古いオブジェクト ( 名前に「NT」という文字列が含まれる ) が 配布されているすべてのノードに対して新しいオブジェクト ( 名前に「Windows」という文字列 が含まれる ) を割り当てます。以下のシナリオが考えられます。

- 古いポリシー/ ツール グループにカスタム ポリシー/ ツールが含まれる場合は、それを新しい ポリシー/ツール グループに移動します。このようなグループが管理対象ノードにも割り当 てられている場合は、それを削除し、新しいグループを割り当てます。
- 未変更の古いポリシー/ツールが管理対象ノードに配布されている場合は、これらのノードに 新しいポリシー/ツールを配布し、古いポリシー/ツールを削除します。

• 古いポリシーが更新されている場合は、更新済みバージョンを新しいポリシーにコピーし、 古いバージョンのポリシーを削除します。その上で、このポリシーの新しいバージョンを配 布します。

## **HPOM 9.10** へのアップグレード

『*HPOM Installation Guide for the Management Server*』には、HPOM 9.10 にアップグレードするための詳細 な手順と、アップグレードを実行できる製品バージョンに関する情報が記載されています。

『*HPOM Installation Guide for the Management Server*』の最新バージョンについては、 Web サイト (http://support.openview.hp.com/selfsolve/manuals) でご確認ください。

## <span id="page-30-0"></span>既知の問題、制限、回避策

## 管理サーバー

#### 症状 **QCCR1A56839**

#### **mgrconf/configsettings** がポリシーとして解釈される

HPOM 9.xx では mgrconf と configsettings はポリシーであるため、これらは opctemplate -disable -all お よび ovpolicy -disable -all によって無効化されています。これは、予期せぬ影響を生じる場合があります。 たとえば、要求側のサーバーがデフォルト マネージャとして設定されていない限り、管理サーバーがプライマリ マネージャである場合でも、管理サーバーからのステータスまたはアクションの実行は失敗します。

#### 症状 **QCCR1A58840 MOM** の設定でポリシーをパージすると、**mgrconf** ポリシーもパージされる

MoM の設定でポリシーをパージすると、mgrconf も含め、ノード上のすべてのポリシーがパージされます。 MoM の設定には HPOM on UNIX、HPOM on Linux、および HPOM for Windows サーバーが含まれるため、 mgrconf ポリシーがパージされると、エージェントを HPOM on UNIX または HPOM on Linux サーバーに切り 替えることができません。

## 症状 **QCCR1A95152**  条件テーブルが存在しないため、**HPOM 9.xx** で **HPOM 8.xx** レポートが失敗する

HPOM 8.xx から HPOM 9.xx にアップグレードした場合も、HPOM 8.xx レポートを使用できます。ただし、 HPOM 8.xx レポート (HPOM 8.xx または現在の OV Reporter および OVPI レポート パック レポートからコ ピーまたはカスタマイズしたレポート ) が HPOM 9.xx データベースを照会する場合は、そのレポートは失敗す る可能性があります。原因は、一部のテンプレートと条件テーブル (opc\_monitor\_cond、opc\_trap\_cond、 opc\_cond) が HPOM 9.xx でサポートされなくなったためです。

#### 対策

opc\_monitor\_cond、opc\_trap\_cond、および opc\_cond テーブルの条件が照会されなくなるように、HPOM 8.xx レポートを修正します。

## 症状 **QCCR1A57809**

#### 名前を仮想ノードに変更しても、テンプレートが物理ノードに割り当てられる

仮想ノード名を変更してから opc\_node\_change.pl スクリプトを実行しても、古い仮想ノード名は削除されま せん。このため、古い仮想ノードへのポリシーの割り当ては変更されません。新しい仮想ノードでポリシーの割 り当て解除しても、これらのポリシーは引き続き古い仮想ノードに割り当てられており、物理ノードに配布され ます。

#### 対策

opcnode コマンドを使用して、古い仮想ノード グループのポリシーを手動で割り当て解除し、そのグループの ノードを削除し、そのグループを削除します。

#### **# /opt/OV/bin/OpC/utils/opcnode -deassign\_pol\_group -node\_name=***<* ノード名 *>* **\ -net\_type=***<* ネットワーク タイプ *>* **-pol\_group=***<* ポリシー グループ名 *>*

**# opcnode -deassign\_node group\_name=***<* ノード グループ名 *>* **node\_name=***<* ノード名 *>* **\ -net\_type=***<* ネットワーク タイプ *>*

#### **# opcnode -del\_group group\_name=***<* ノード グループ名 *>*

この *<* ノード グループ名 *>* は、古い仮想ノード名です。

既知の問題、制限、回避策

#### 症状 **QCCR1A105409**

#### オンライン設定アップロードとサービスのサブエンティティのサポート

HPOM 9.10 では、サービスと seldist ファイルは、デフォルトでは設定アップロードの一部としてアップロー ドされます。(HPOM 8.xx では、これは OPC\_OPCCFGDWN\_ALL\_INCLUDE\_SELDIST\_SERVICES 変数を TRUE に設 定することで有効化されていました )。このため、opccfgupld -replace -subentity *<* 完全アップロード *>* コマンドを使って設定をアップロードすると、アップロード先サーバーでサービスと seldist ファイルは上書き されます。

#### 対策

デフォルト動作を変更して設定のアップロード時にアップロード先システムでサービスと seldist ファイルが変 更されないようにするには、これらのファイルをアップロード データから削除します。以下のコマンドを実行し ます。

#### **# rm** *<* アップロード ディレクトリ *>***/***<* 言語 *>***/OTHER/SERVICES/\***

#### **# rm** *<* アップロード ディレクトリ *>***/***<* 言語 *>***/OTHER/RESPMGRS/seldist**

選択的ダウンロードを実行することもできます。詳細は、*opccfgdwn(1m)* のマニュアル ページを参照してくだ さい。

#### 症状 **QCCR1A90865**

#### **HPOM 8.xx** の設定データのアップロード時に標準出力と **System.txt** に警告メッセージが出力される

```
Warning - Platform missing (net/machine=1/17).
Warning - Platform missing (net/machine=1/41).
Warning - Platform missing (net/machine=1/40).
Object already available in database (opc_node_defaults: 1/43).
Warning - Platform missing (net/machine=1/27).
Object already available in database (opc_node_defaults: 1/44).
Warning - Platform missing (net/machine=1/6).
Object already available in database (opc_node_defaults: 1/49).
Object already available in database (opc_node_defaults: 1/0).
Warning - Platform missing (net/machine=1/38).
Object already available in database (opc_node_defaults: 1/47).
Warning - Platform missing (net/machine=1/11).
Object already available in database (opc_node_defaults: 1/45).
Object already available in database (opc_node_defaults: 5/20).
Warning - Platform missing (net/machine=1/26).
Warning - Platform missing (net/machine=1/9).
Warning - Platform missing (net/machine=1/8).
Warning - Platform missing (net/machine=1/10).
Object already available in database (opc_node_defaults: 1/50).
Warning: not all requested objects were processed.
```
#### 対策

これらの警告メッセージは無視してかまいません。すべての警告は、DCE プラットフォームのアップロード時 に表示されるものです。

#### 症状 **QCCR1A90937 HPOM 8.xx** から **9.xx** へのアップグレード時に、テンプレート グループの処理中に **HPOM 9.xx** の **opccfgupld** が異常終了する

これは、設定変数 OPC\_DOWNLOAD\_TEMPL\_INDIVIDUAL が TRUE に設定されている場合に HPOM 8.xx システムで 生じます。プログラムが 1 で終了する前に、HPOM 9.xx の stderr、および opccfgupld ログ ファイル (/var/opt/OV/log/OpC/mgmt\_sv/opccfgupld.log) には以下のような行が複数出力されます : "Illegal value OSSPI\_SOL\_NP\_Filesystems\_1 (function upload: templ group conversion)"

テンプレート グループの後にアップロードされるはずであったすべてのデータはアップロードされません。

#### 対策

1. HPOM 8.xx の設定で OPC\_DOWNLOAD\_TEMPL\_INDIVIDUAL が TRUE に設定されていることを確認します。

**# /opt/OV/bin/ovconfget -ovrg server opc OPC\_DOWNLOAD\_TEMPL\_INDIVIDUAL**

2. 設定されている場合は、設定を FALSE に変更して 8.xx でダウンロードを繰り返します。

- **# /opt/OV/bin/ovconfchg -ovrg server -ns opc -set OPC\_DOWNLOAD\_TEMPL\_INDIVIDUAL FALSE # rm -rf** *<* 以前のダウンロード ディレクトリ *>*
- **# /opt/OV/bin/OpC/opccfgdwn** *<* 前回の呼び出しのオプション *> <* 以前のダウンロード ディレクトリ *>*
- 3. ダウンロード ディレクトリを HPOM 9.xx システムにコピーし、アップロードを繰り返します。

**# /opt/OV/bin/OpC/opccfgupld -replace -subentity** *<* 前回の呼び出しの追加オプション *>*

以上が完了すると、HPOM 9.xx データベースの整合性は回復するはずです。

#### 症状 **QCCR1A107431**

#### **ovoareqsdr (OMU Request Sender)** が **ovoadif -l ovosv=1** を設定しない

ovoareqsdr (OMU Request Sender) は、ovoadif -l ovosv=1 を設定しません。このため、ライセンス レポー トには 1 ではなく、0 が表示されます。次に例を示します。

Operations Management Server HP Operations Manager 1 0 0K ovosv

#### 対策

1. 管理サーバーで以下のコマンドを実行します。

**ovoadif -l ovosv=1 general\_licmgr=***<* サーバーの *FQDN>*

注記 サーバーとエージェントは実行中である必要があります。

2. 以下のコマンドを実行し、ライセンス要件が設定されていることを確認します。

#### **ovolicense -r -p HPOM -detailed**

3. [ ノード情報 ] セクションでサーバー ノードを探し、使用ライセンス (Used Licenses) を確認します。HP Operations Manager のライセンスは 1 に設定されているはずです。

HP Operations Manager

既知の問題、制限、回避策

### 症状 **QCCR1A109996 ovdeploy -cmd ovodetect -host <** ノード名 **>** を実行すると、エラーが出力される

ovdeploy -cmd ovodetect -host *<* ノード名 *>* コマンドを実行すると、以下のエラー メッセージが出力され ます。

ERROR: (depl-228) Could not get OS type. (depl-400) Message returned from the target node: Caller is not authorized to perform the requested operation.

#### 対策

以下のコマンドを使用します。

#### **# ovdeploy -cmd ovodetect -host** *<* ノード名 *>* **-ovrg server**

#### 症状 **QCCR1A109842**

#### ローカル エージェントで **opcragt** コマンドの **-purge** オプションが機能しない

opcragt -purge コマンドを使ってローカル ノード (HPOM 管理サーバーと同じシステムにインストールされて いるノード ) からインストルメンテーションを削除することはできません。

#### 対策

/var/opt/OV/bin/instrumentation ディレクトリから手動でインストルメンテーションを削除します。

## 症状 **QCCR1A110636 IP** アドレス パターンと外部ノードのマッチングが機能しない

Linux システムでは、IP アドレス パターンを指定してノードとマッチングさせることはできません。

#### 対策

HP のサポートからホットフィックスを入手できます。

## 症状 **QCCR1A90622** タイプが **PATTERN\_OTHER** のノードの無効なネットワーク タイプ

ネットワーク タイプが PATTERN OTHER のノードを追加すると、そのノードのネットワーク タイプは PATTERN\_IP\_NAME に設定されます。

#### 対策

PATTERN\_OTHER は内部的に PATTERN\_IP\_NAME にマッピングされるため、これは想定どおりの動作です。 PATTERN\_OTHER は非推奨となりました。代わりに PATTERN\_IP\_NAME を使用してください。

#### 症状 **QCCR1A96746**

#### **AIX LPAR** ノードの証明書要求許可機能とノード追加機能が失敗する

AIX 5.3 および 6.1 では、AIX LPAR ノードの追加機能と許可機能は失敗します。

#### 対策

1. opcnode コマンドを使ってノードを手動で追加します。次に例を示します。

#### **opcnode -add\_node node\_name=***<* ノード名 *>* **net\_type=NETWORK\_IP group\_name=linux mach\_type=MACH\_BBC\_AIX\_PPC**

2. 以下のコマンドを使って証明書要求を手動で許可します。

**# opccsa -grant** *<* 証明書要求 *ID>*

証明書要求 ID は、以下のコマンドで取得できます。

#### **# opccsa -list\_pending\_cr**

#### 症状 **QCCR1A95886**

#### リモート エージェントを削除すると **System.txt** にエラー メッセージが出力される

リモート エージェントを削除または再インストールすると、管理サーバーの System.txt ファイルに以下のエ ラー メッセージが出力されます。

0: ERR: Wed Aug 26 13:18:48 2009: ovdeploy (8173/1): (depl-86) Unable to execute command 'opc inst' on node '< $\angle$   $\rightarrow$   $\rightarrow$   $\cdot$ .

1: ERR: Wed Aug 26 13:18:48 2009: ovdeploy (8173/1): (depl-176) Message returned from host '< ノード >' :

2: WRN: Wed Aug 26 13:18:48 2009: ovdeploy (8173/1): (bbc-422)

HttpOutputRequestImpl::ReceiveResponse() caught OvXplNet::ConnectionRefusedException\_t.  $<$ NULL $>$ 

3: WRN: Wed Aug 26 13:18:48 2009: ovdeploy (8173/1): (bbc-71) There is no server process active for address: https://< $J - \breve{K}$  >/com.hp.ov.depl/bbcrpcserver.

0: ERR: Wed Aug 26 13:20:21 2009: ovoareqsdr (9482/1): [rqshbp.cpp:1669]: OV Communication Broker (ovbbccb) on nod  $\langle J - \vec{F} \rangle$  is down. (OpC40-1913)

#### 対策

これらのエラーと警告は無視してかまいません。

#### 症状 **QCCR1A103224**

#### **Java** サーバー設定 **API -** サーバーとエージェント **API** の組み合わせの問題

クライアントとサーバーの両方の Java API を使用する Java プログラムは、失敗する可能性があります。たとえ ば、プログラムがクライアント Java API を使用し、その上でサーバー Java API に基づくコードの使用を試み た場合、そのプログラムは失敗する可能性があります。

#### 対策

プログラムの先頭に以下の行を追加し、サーバー ライブラリを強制的にロードします。

System.loadLibrary("jopcsrvbase");

#### 症状 **QCCR1A90462**

#### **opcconn\_cs\_reset()** がステータス メッセージをリセットしない場合がある

API 関数 opcconn\_cs\_reset() を呼び出した後に、ステータス メッセージがリセットされない可能性があり ます。

#### 対策

常に正しいメッセージを取得するには、opcconn\_cs\_reset() を呼び出した後に、「message」パラメータに空 の文字列 (NULL ではない ) を指定して opcconn\_cs\_set() を呼び出します。

#### 症状 **QCCR1A110001**

#### オンライン復元の実行中に「**/ovconfget not found**」エラーまたはフェールオーバーが生じる

オンライン復元スクリプトの実行中に、「/ovconfget not found (/ovconfget が見つからない )」エラーが出力 される場合があります。

また、クラスタ環境では、データベースの復元中に Oracle クラスタ グループの監視機能がアクティブ状態で維 持されます。これは、フェールオーバーの原因となります。

既知の問題、制限、回避策

#### 対策

オンライン復元スクリプトを呼び出す前に、以下の方法で Oracle リソース グループの監視機能を停止します。

#### **# /opt/OV/lbin/ovharg -monitor ov-oracle disable**

この機能は、復元手順が正しく完了した後に、以下の方法で再有効化できます。

**# /opt/OV/lbin/ovharg -monitor ov-oracle enable**

#### 症状 **QCCR1A90808**

**System.txt: There is no server process active for address: 'https://localhost/com.hp.ov.agtrep.notificationreceiver/bbcrpcserver'**

このエラー メッセージは、ovconfchg を実行するたびに System.txt に出力される可能性があります。

#### 対策

タイプが svcdisc のポリシーがエージェントに配布されていない限り、このエラー メッセージは無視してかま いません。

#### 症状 **QCCR1A96506 MoM** の変更が検出されない

メッセージ マネージャは、ovconfchg ユーティリティの起動後でも、msgforw ファイルに加えられた変更を検 出しないことがあります。メッセージ マネージャが設定ファイルの読み取りを自動的に再実行しない場合は、 メッセージ マネージャ プロセスを手動で再起動してください。

#### 対策

以下のコマンドを使ってメッセージ マネージャ プロセスを再起動します。

#### **# ovc -restart opcmsgm**

#### 症状 **QCCR1A110093 opcinstrif** ツールが、設定値に含まれる文字列全体を認識しない

指示インタフェースの追加時に、コマンド ライン ユーティリティ opcinstrif は、入力ファイルに含まれる文 字列全体を使用しません。opcinstrif ツールを使って指示インタフェースを追加する場合、 INSTRUCTION\_INTERFACE、DESCRIPTION、および INSTR\_INTERF\_CALL フィールドの値として、指定した文字 列の最初の部分 ( 最初の空白文字までの文字列 ) のみが使用されます。

#### 対策

opcinstrif ツールではなく、管理 UI を使用して指示インタフェースを追加します。

#### 症状 **QCCR1A105603**

ノースバウンド インタフェースを介して **NNMi** と統合した **HPOM** で、「ターゲット コネクタ」ライセンスの 不足に関連するエラーが出力される

誤った数のターゲット コネクタ ライセンスが必要であることが、ライセンス レポートに示される場合があります。

#### 対策

HP 製品から出力されるメッセージを生成するノードでは、ターゲット コネクタ ライセンスは必要ありません。 したがって、必要なターゲット コネクタ ライセンスの数を調べるには、レポートに示されるノードのうち、い くつのノードに HP 製品がインストールされているかを手動で確認し、 HP 製品がインストールされたノードの 数を総数から差し引きます。

### 症状 **QCCR1A95948**  デフォルトでは、ユーザー **opc\_adm** の **NNMi** グループが表示されない

デフォルトでは、ユーザー opc\_adm のメッセージ グループ NNMi の担当作業範囲は設定されません。

## 対策

以下のコマンドを実行し、ユーザーの担当作業範囲を手動で追加します。

**/opt/OV/bin/OpC/opccfguser -v -assign\_respons\_user -user opc\_adm -node\_group \ -list** *<* ノード グループ *>* **-msg\_group -list NNMi**

#### 症状 **QCCR1A91821**

別の **HP Performance Manager** サーバーで **HP Performance Manager** ツールを実行すると、**HP Performance Manager** 統合のインストール前にクリーンアップが必要になる

新しいバージョンの HP Performance Manager をインストールまたはアップグレードした後も、HP Performance Manager では古い HP Performance Manager サーバー名が使われ続けます。問題は、HP Performance Manager のインストール スクリプトが、データベース内の HP Performance Manager サーバー名 を書き換えないことです。

**/opt/OV/contrib/OpC/OVPM/install\_OVPM.sh** *<* 新しい *OVPM* サーバー *>***:8081**

#### 対策

HPOM 管理サーバーに新しい HP Performance Manager サーバーをインストールする前に、HP Performance Manager のすべてのポリシーとツールを削除します。次に例を示します。

**/opt/OV/bin/OpC/opcappl -del\_app app\_name="OVPM Global History" /opt/OV/bin/OpC/opcappl -del\_app app\_name="OVPM HTML contrib" /opt/OV/bin/ovconfchg -ovrg server -ns opc -clear OPC\_OVPM\_GRAPH**

#### 症状 **QCCR1A94498**

インストール時に設定しなかった場合の **HP Performance Manager** の設定方法

#### 対策

HPOM のインストール時に HP Performance Manager をインストールせずに、後からインストールする場合 は、以下のコマンドを実行します。

**# /opt/OV/contrib/OpC/OVPM/install\_OVPM.sh** *<* ノード名 *>***:***<* ポート *>*

次に例を示します。

**# install\_OVPM.sh elisa.deu.hp.com:8081**

#### 症状 **QCCR1A97123**

**HPOM** サーバーと共に **PM** をインストールした場合に、「**ovpm stop**」によって **ovtomcatB** プロセスが停止 される

HPOM サーバーがインストールされているシステムに HP Performance Manager 8.21 をインストールし、 /opt/OV/bin/ovpm stop コマンドを使って ovpm プロセスを停止すると、ovtomcatB プロセスも停止されま す。ovtomcatB の停止中は、HPOM 管理サーバーに Web アクセスすることができず、HPOM の HTML マン ページ、マニュアル、Java GUI ランチャーなどを表示できません。

#### 対策

以下のコマンドを実行します。

#### **/opt/OV/bin/ovc -start ovtomcatB**

## 症状 **QCCR1A96745**  エージェントのローカライズ パッケージとの依存関係により、**ovoremove** が **HPOvXpl** の削除に失敗する

HPOvXpl を削除するときに、ovoremove は以下のエラーで失敗します。

HPOvSecCo (6.20.050) . . . Removed HPOvXpl (6.20.054) . . . . FAILED ERROR: Error occurred while removing HPOvXpl package Please check /var/opt/OV/log/OpC/mgmt\_sv/installation.log.error for details.

#### 対策

skip を選択し、このエラーを無視してください。別の製品がこれらのパッケージを必要としていない場合は、 ovoremove の完了後に手動で削除します。以下のコマンドを使用します。

#### **# rpm -e HPOvXpl HPOvLczC HPOvLces HPOvLcko HPOvLcja**

#### 症状 **QCCR1A90795**

#### どのオペレータの **Java GUI** にも **SiteScope** ツールが表示されない

SiteScope 統合は一連のツールを HPOM データベースにアップロードしますが、デフォルトでは、これらの ツールはどのオペレータにも割り当てられず、Java GUI には表示されません。

#### 対策

opccfguser コマンドまたは管理 GUI を使って SiteScope ツールを手動でオペレータに割り当てます。詳細は、 *opccfguser(1m)* のマニュアル ページを参照してください。

#### 症状 **QCCR1A96583**

#### ノード名の最大長さにバラツキがある

データベースが受け付ける 1 つの完全修飾ドメイン名 (FQDN) の最大文字数は 2048 ですが、DNS サーバー、 オペレーティング システム レベル、またはその他のプログラムによる制限が存在し、これらのノードに対して HPOM が正常に機能しない場合があります。

#### 対策

FQDN が 256 文字を超えないようにします。超えてしまう場合は、/etc/hosts ファイルに IP/nodename エン トリを追加することで解決できる場合があります。

## 症状 **QCCR1A90167/QCCR1A92949 DNS** に名前が存在する場合に、非 **IP** ノードが解決される

DNS に登録されている非 IP ノードを追加しようとすると、そのノードのネットワーク タイプは OTHER から IP に変更され、警告が返されます。この結果、非 IP ノードのネットワーク タイプが IP になります。

次に例を示します。

#### **# /opt/OV/bin/OpC/utils/opcnode -add\_node node\_name=ovruxt62.rose.hp.com \ net\_type=NETWORK\_OTHER mach\_type=MACH\_BBC\_OTHER\_NON\_IP group\_name=hp\_ux layout\_group=/**

Warning: Mismatch between node name and IP address (according to the DNS) Please check to which IP address the hostname is resolved and if that IP is resolved back to the original hostname.

Operation successfully completed.

opcnode -list\_nodes を使って調べると、ノードが MACH\_BBC\_OTHER\_NON\_IP プラットフォームの IP ノード として追加されていることを確認できます。

#### **# /opt/OV/bin/OpC/utils/opcnode -list\_nodes node\_list=ovruxt62.rose.hp.com**

List of all Nodes in the HPOM database: ================================ Name = ovruxt62.rose.hp.com  $\begin{array}{ccc} \text{Label} & = & \end{array}$  $IP-Address = 15.8.156.145$ Network Type = NETWORK\_IP Machine Type = MACH\_BBC\_OTHER\_NON\_IP Comm Type = COMM\_BBC DHCP enabled =  $no(0x22)$ 

====================================

#### 対策

IP ノード (IP アドレスを持つ、解決可能なノード ) を非 IP ノードとして追加することはできません。opcnode -chg\_machtype を使って non\_ip/other/other の無効なプラットフォームを変更してください。

次に例を示します。

**# /opt/OV/bin/OpC/utils/opcnode -chg\_machtype node\_name=ovruxt62.rose.hp.com \ net\_type=NETWORK\_IP mach\_type=MACH\_BBC\_OTHER\_IP**

#### 症状 **QCCR1A97290 Oracle** サービス **(\$ORACLE\_HOME/network/admin/listener.ora)** が無効な場合、管理 **UI** は **HPOM** サー

#### バーに接続できない

OvProtect ユーティリティを使って \$ORACLE\_HOME/network/admin/listener.ora を修正し、Oracle サービ スを無効にした場合は、管理 UI は管理サーバーに接続できません。

#### 対策

OvProtect ユーティリティを使って Oracle サービスを無効にしないでください。

## 症状 **QCCR1A92537**  パイプ **oprtjnitp** を開くことができない

HPOM のインストール後に、System.txt に以下のエラーが出力されます。

0: ERR: Fri May 15 19:03:23 2009: opcdispm (15894/1078278464): [mpisv.c:816]: Cannot open pipe

/var/opt/OV/share/tmp/OpC/mgmt\_sv/oprtjnitp. open(2) failed. No such device or address (OpC40-616)

#### 対策

ありません。

#### 症状 **QCCR1A97644**  空の名前のサービスを追加しても警告が出力されない

opcsercvice - add *<* ファイル *>* コマンドを使って名前を持たないサービス (<MsgSvcName></MsgSvcName>) を追加しても、エラー メッセージは出力されません。ただしサービスの追加後に、このサービスに属する別の サービスの履歴などを検索すると、以下のようなエラー メッセージが出力される場合があります。

Database: ORA-01400: cannot insert NULL into "OPC\_OP"."OPC\_SERVICE\_MSGS"."MSG\_SERVICE\_NAME"

このエラーが生じるのは、Oracle データベースでは MsgSvcName を空にできないためです。

既知の問題、制限、回避策

#### 対策

XML ファイルから <MsgSvcName></MsgSvcName> という行を削除します。

#### 症状 **QCCR1A103457**  サービスの深さが正しく表示されない

サーバーに追加されているサービスの詳細リストを表示したときに、サービスの深さの値が表示されません。

#### 対策

無視してください。これは、管理サーバーと Java GUI の機能に影響しません。

#### 症状 **QCCR1A62118**

#### **Linux** で実行中の **CB** との間で **1000** 個の持続的接続を作成しようとすると **ovbbccb** が異常終了する

Linux 環境では、ovbbccb プロセスに一度に 1000 を超える接続が試みられると、このプロセスはハングする場 合があります。

#### 対策

これは、HP Operations エージェントの次回のパッチで修正される予定です。それまでの間は、HP のサポート から入手できる L-Core ホットフィックスを使用してこの問題を解決してください (QCCR1A62118)。

#### 症状 **QCCR1A110002**

#### 移行とデスクトップのライセンスがレポートされない

一部のライセンスは、インストールされ、有効な場合でもレポートされず、ライセンス レポートに表示されない 場合があります。

#### 対策

移行ライセンスのレポート機能は、2010 年 7 月下旬に公開予定の単独パッチ ( 製品構造パッチ ) で提供する予定 です。

#### **Java GUI**

#### 症状 **QCCR1A95972**

#### **itoopbrw** のカラム フィルターがクイック フィルターに適用されない

クイック フィルターを開くときに、itoopbrw のカラム フィルターが適用されません。

#### 対策

開いているブラウザにカラム フィルターを手動で適用してください。

#### 症状 **QCCR1A103706**

#### **10** を超える数の **Java** クライアントを **OML** サーバーに **HTTPS** 接続することができない

10 を超える数の Java GUI クライアントを安全な HTTPS 接続を使って (opcuihttps) 管理サーバーに接続しよ うとすると、エラーが生じます。デフォルトでは、安全な HTTPS 接続を使って管理サーバーに接続できる Java GUI クライアントの数は 10 に制限されています。

#### 対策

安全な接続を使ってより多くの Java GUI クライアントを管理サーバーに接続するには、 /etc/xinetd.d/ito-e-gui ファイルを以下のように設定します ( 値を変更するのは、per\_source、 instances、cps)。

service ito-e-gui

{

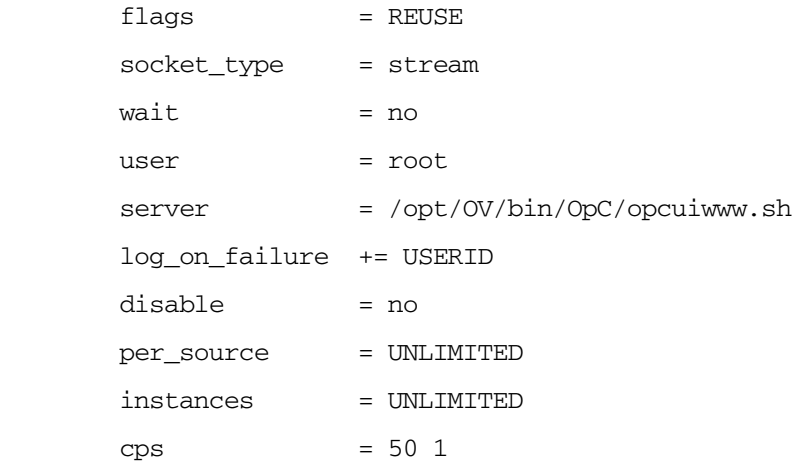

}

加えた変更を有効にするには、以下のコマンドを使って xinetd を更新します。

#### **# /etc/init.d/xinetd reload**

#### 症状 **QCCR1A108463**  短いホスト名を使用した場合に、**Java GUI** エラー「ツールは再接続のため中断しました」が出力される

カスタマイズしたツールを起動し、短いホスト名でノードを追加すると、「ツールは再接続のため中断しました」 というエラーが生じます。

#### 対策

代わりに長いホスト名を使用します。

#### 症状 **QCCR1A97287 opcuihttps** が複数のコアダンプを生成する

opcuihttps プロセスは、停止時にコアダンプを生成することがあります。このため、Java GUI は安全な通信 層 (HTTPS) を介して接続できません。

#### 対策

opcuihttps プロセスを手動で開始します。

#### 症状 **QCCR1A57461**

#### ウィンドウ **/** ダイアログのサイズ変更後に誤った形状のカーソルが表示される

HP One Voice または Metal ルック & フィールを使用している場合、ウィンドウ / ダイアログのサイズを素早く 変更してマウス ボタンを放すと、ウィンドウ / ダイアログ内でカーソルの形状がサイズ変更形状のまま元に戻り ません。この形状は、以下の状況で表示されます。

- ウィンドウ:タイトル バーまたはメニュー バーにカーソルを置いた場合。
- ダイアログ : ダイアログ内の任意の場所にカーソルを置いた場合。

#### 対策

別のルック & フィールを使用します。

既知の問題、制限、回避策

#### 症状 **QCCR1A56713**

#### **https\_only** を有効にした場合にエラーが通知されない

ito\_op.bat で https\_only を「yes」に設定し、安全な接続を確立できなかった場合に、接続エラーがユー ザーに通知されず、ログイン ダイアログが再表示されます。

#### 対策

コンソールでエラー メッセージを確認します。

#### 症状 **QCCR1A57053**

#### **opc\_adm** オペレータとして **Java GUI** を使用した場合に、読み取り専用メッセージが正しく処理されない

読み取り専用メッセージ ( フラグは R) と通常のメッセージを同時に選択すると、選択したメッセージに対して受 諾、受諾解除、所有、所有解除、バッファ解除、アクションの実行、注釈の追加を実行できます。

これは欠陥です。読み取り専用メッセージは、何らかの処理の対象となるべきではありません。この問題は opc\_adm オペレータのみで発生します。また、バルク モードが無効に設定されているだけでも生じることがあ ります (OPCUIWWW\_BULK\_MODE=FALSE)。

#### 対策

管理者以外のオペレータ (opc\_op など ) として必要なタスクを実行します。

#### 症状 **QCCR1A110581 [Message Properties]** ウィンドウの **[Instructions]** タブで指示文インタフェースが機能しない

[Message Properties] ウィンドウの [Instructions] タブで指示文を取得する場合に、指示の呼び出しが開始され ません。

#### 対策

[Message Properties] ウィンドウの [Instructions] タブでメッセージの指示文を取得するには、[**Annotations**] タ ブをクリックし、[**Instructions**] タブをもう一度クリックします。

注記 メッセージ ブラウザでメッセージを右クリックし、ポップアップ メニューから [Instructions] を 選択して指示を取得することもできます。

#### 症状 **QCCR1A110646**

#### **Java GUI** で、名前にドットが含まれる **CMA** を追加できない

Java GUI でメッセージに CMA を追加するときは、ドットが含まれる CMA 名は使用できません。

#### 対策

CMA 名にはドットを使用しないでください。

#### 症状 **QCCR1A57332**

#### ショートカット キー機能により、一部のデフォルト **Java** キー割り当てが無効になる

Java GUI へのショートカット キーの実装方法が原因で、一部のデフォルト Java キー割り当てが機能しません。

#### 対策

ありません。

## 症状 **QCCR1A58168** カスタマイズなしで **TNS\_ADMIN** を使用している場合に **Java GUI** を起動できない

tnsnames.ora ファイルの格納先として別のフォルダを選択した場合は、Java GUI の実行に問題が生じる可能 性があります。

#### 対策

/opt/OV/bin/OpC/opcuiwww.sh ファイルを編集し、最初に TNS\_ADMIN 変数をエクスポートします。

#### **# export TNS\_ADMIN=***<* 別の場所 *>*

#### 症状 **QCCR1A97264**

#### 同じダイアログからカラム フィルターを複数回ロードすると、ブラウザのレイアウトが失われる

カラム フィルター ダイアログを開くときに、カスタム保存したフィルターは初回にのみロードされます。カラ ム フィルター ダイアログを開いた状態でカスタム保存フィルターのロードを複数回試みると、ブラウザのレイ アウトが失われ、デフォルトのカラム ラベルが適用されます。

#### 対策

テキスト タブと簡易 / 詳細タブの表示を 2 回切り替えると、カスタム ラベルの表示に戻ります。

#### 症状 **QCCR1A104940**

#### 設定を再ロードすると、サブマップまたはカスタム マップのテーブル ビューがマップ ビューに変更される

サービス グラフのサブマップまたはカスタム マップには、テーブル ビューがあります。Java GUI サービス グ ラフを再接続すると、ビューはマップ ビューに変更されます。

#### 対策

Java GUI で [ 編集 ] -> [ プリファレンス ] -> [ サービス ] タブをクリックします。[ オン デマンド サービス ロー ドを使用 ] オプションが有効であることを確認します。Java GUI からログオフし、再ログオンします。

#### 症状 **QCCR1A104944**

#### 危険域メッセージが到着しても、**[** サービス プロパティ **]** ダイアログのアイコンの色が変わらない

「正常域」を上回る重要度のメッセージが到着したときに、開いている [ サービス プロパティ ] ダイアログでは アイコンの色が変化しません。

#### 対策

メッセージが到着したら、[ サービス プロパティ ] ダイアログを開きなおします。

#### 症状 **QCCR1A109287**

#### **Java GUI Web** ブラウザのタイトルを判読できない

英語以外の文字を使用するページでは、内部 JGUI Web ブラウザのタイトルは判読できません。

#### 対策

Java GUI のデフォルト Web ブラウザとして外部 Web ブラウザを設定します。

Java GUI で [ 編集 ] -> [ プリファレンス ] を選択し、[ プリファレンス ] ウィンドウの [Web ブラウザ ] タブを選 択します。[ 参照 ] ボタンをクリックし、外部 Web ブラウザを選択します。

#### 症状 **QCCR1A110095**

#### **ActiveX** で開いた **JGUI OLH** で、左クリックでリンクを開くことができない

ActiveX で Java GUI を開いた場合、Java GUI のオンライン ヘルプのリンクを左クリックしても開くことがで きません。この問題は、外部 Web ブラウザで Java GUI を開いた場合は発生しません。

既知の問題、制限、回避策

#### 対策

リンクを右クリックし、[開く] を選択します。

## ローカライズ

#### 症状 **QCCR1A90000**

#### **[L10N]: JAVA\_GUI:** グローバル フィルター内の「**Certificate Management**」が翻訳されていない

このフィルターは、英語、韓国語、スペイン語、中国語に共通の HPOM のデフォルト設定と共にアップロード されています。日本語のデフォルト設定ファイルでは、この名称は未翻訳のまま残されています。

#### 対策

ありません。

#### 症状 **QCCR1A90004**

#### **[L10N]: JAVA\_GUI:** 無効なパスワードでログインした場合に、表示される文字列が翻訳されていない

無効なパスワードで Java GUI にログインしようとすると、エラー メッセージが表示されますが、このメッセー ジは翻訳されていません。

#### 対策

翻訳されたエラー メッセージが表示されるようにするには、/opt/OV/bin/OpC/opcuiwww.sh を編集し、 opcuiwww の呼び出しに含まれるロケールを変更します。次に例を示します。

OPCUIWWW\_LANG=\${LANG} LANG=es\_ES.UTF-8 LC\_ALL=es\_ES.UTF-8 \ /opt/OV/bin/OpC/opcuiwww \$\* >> \${LOGFILE} 2>&1 OPCUIWWW\_LANG=\${LANG} LANG=ja\_JP.UTF-8 LC\_ALL=ja\_JP.UTF-8 ...

## 日本語版の問題点

#### 症状 **QCCR1A108997**

#### **contrib** ツール ページ **(contrib.html)** が更新されていない

contrib ページ (http://< 管理サーバー >:8081/ITO/contrib.html) の内容の日本語翻訳が不完全です。

#### 対策

英語版の contrib ページで最新の情報を入手してください。

## **HP Reporter 3.80**

HPOM は HP Reporter 3.80 をサポートしています。HPOM が対応しているすべてのプラットフォーム (HP-UX、Solaris、Linux) で同じバージョンの HP Reporter が使用されるものと考えてください。ただし、こ のバージョンの HP Reporter で提供されるレポートとドキュメントには、HPOM on Linux に関する記述があり ません。HPOM on Linux に関する具体的な記述はありませんが、Linux 環境でも HP Reporter 3.80 のすべての 機能を安全に利用できます。

## <span id="page-44-0"></span>ドキュメントの正誤表

以下の項目は、ドキュメントに正しく記述されていません。

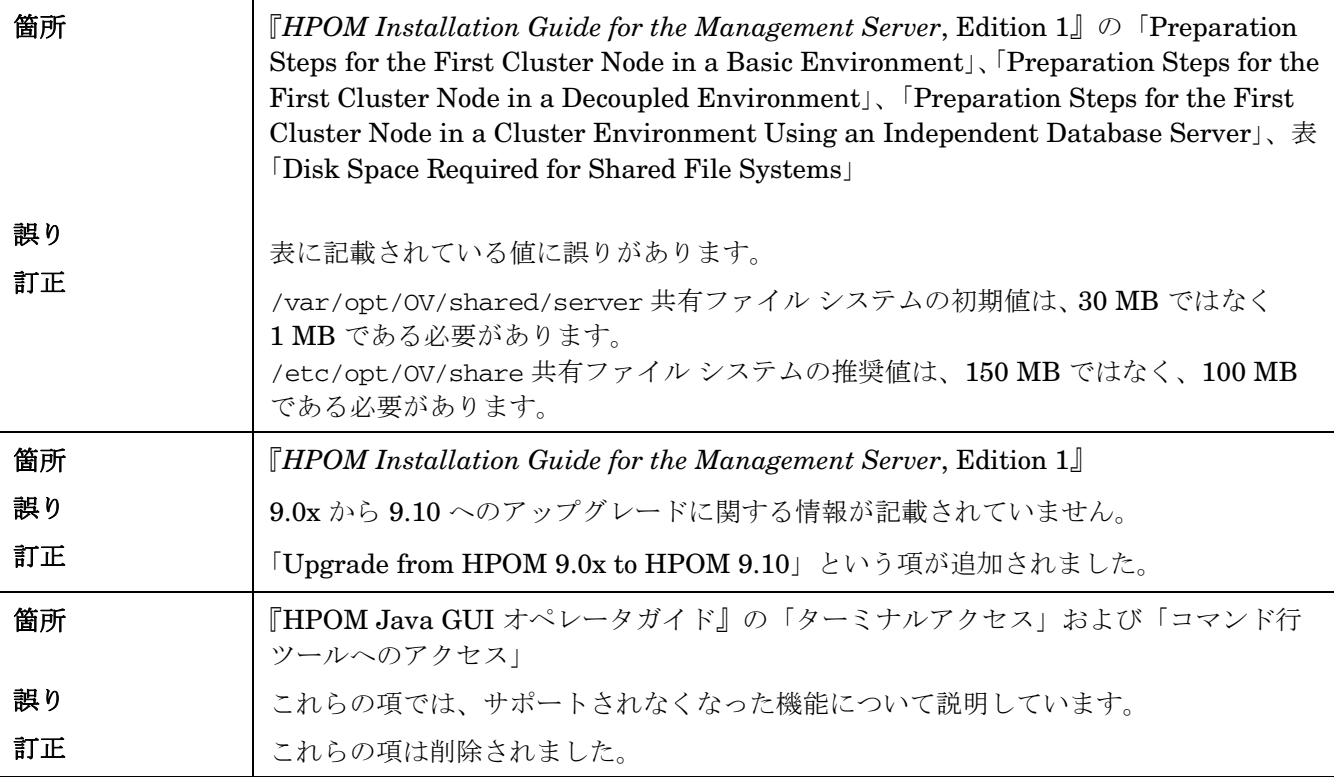

## 日本語版

以下の項目は、日本語版のドキュメントに正しく記述されていません。

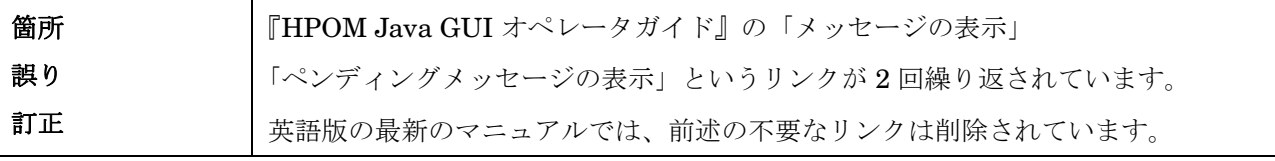

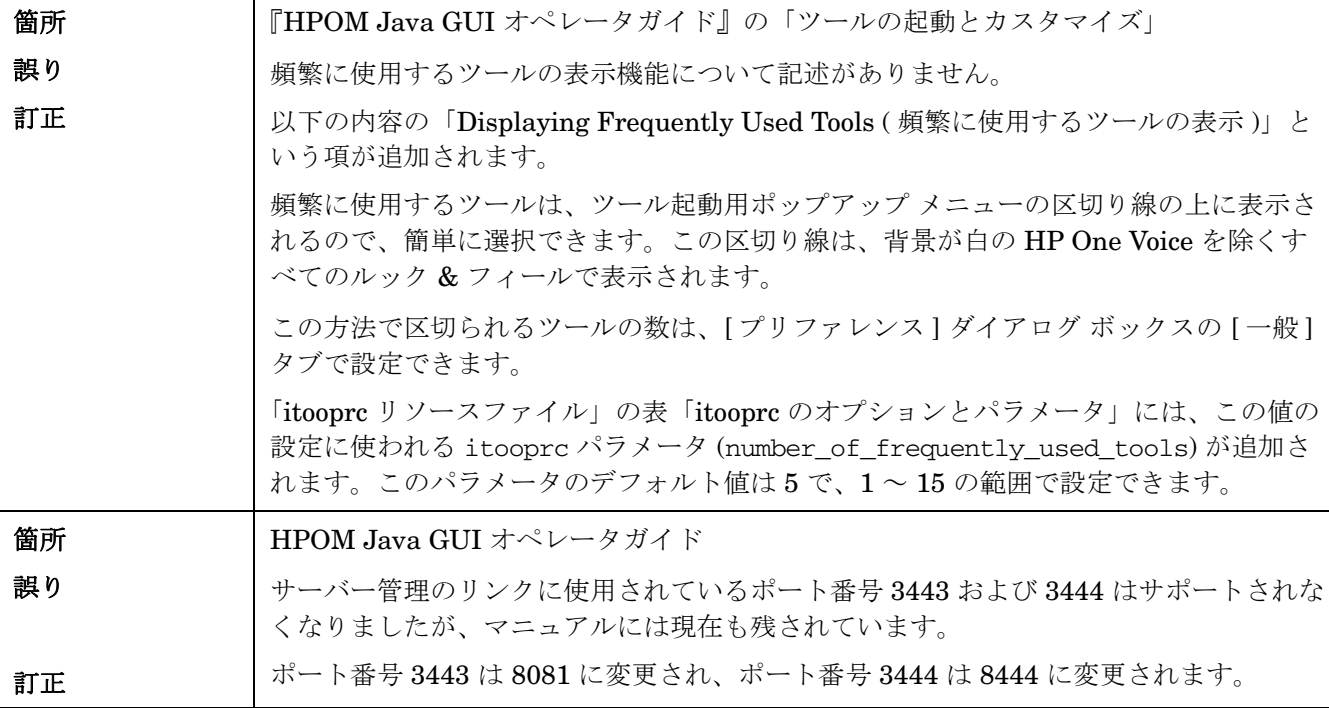

## <span id="page-45-0"></span>ローカル言語のサポート

HPOM 9.10 は、日本語、韓国語、簡体字中国語、スペイン語にローカライズされます。HPOM は、複数言語の 環境で使用できます。

## **HPOM** 管理サーバー上の認定エンコーディングとキャラクタ セット

HPOM 管理サーバーと Oracle データベースのホスト システムに設定する必要がある認定エンコーディングと キャラクタ セットは以下のとおりです。

- HPOM ノードのエンコーディング キャラクタ セット: UTF-8
- Oracle データベースのコード セット : AL32UTF8
- Linux 言語変数 LANG:
	- 英語 : en\_US.UTF-8、en\_GB.UTF-8
	- スペイン語: es\_ES.UTF-8
	- 日本語 : ja\_JP.UTF-8
	- 韓国語 : ko\_KR.UTF-8
	- 簡体字中国語 : zh\_CN.UTF-8

ドイツ語やフランス語など、その他のロケールもサポートされています。サポートされるキャラクタ セットにつ いては、『*HPOM Administrator's Reference*』を参照してください。

重要 UTF-8 は、HPOM データベースでサポートされる唯一のエンコーディングです。

## サポートのローカライズ

HPOM 9.10 は、以下の言語にローカライズされたサポートを提供します。

- 日本語
- 韓国語
- 簡体字中国語
- スペイン語

このサポートの範囲は言語ごとに異なります。各言語のサポート内容を以下の表にまとめています。

## 表 2 ソフトウェアのローカライズ

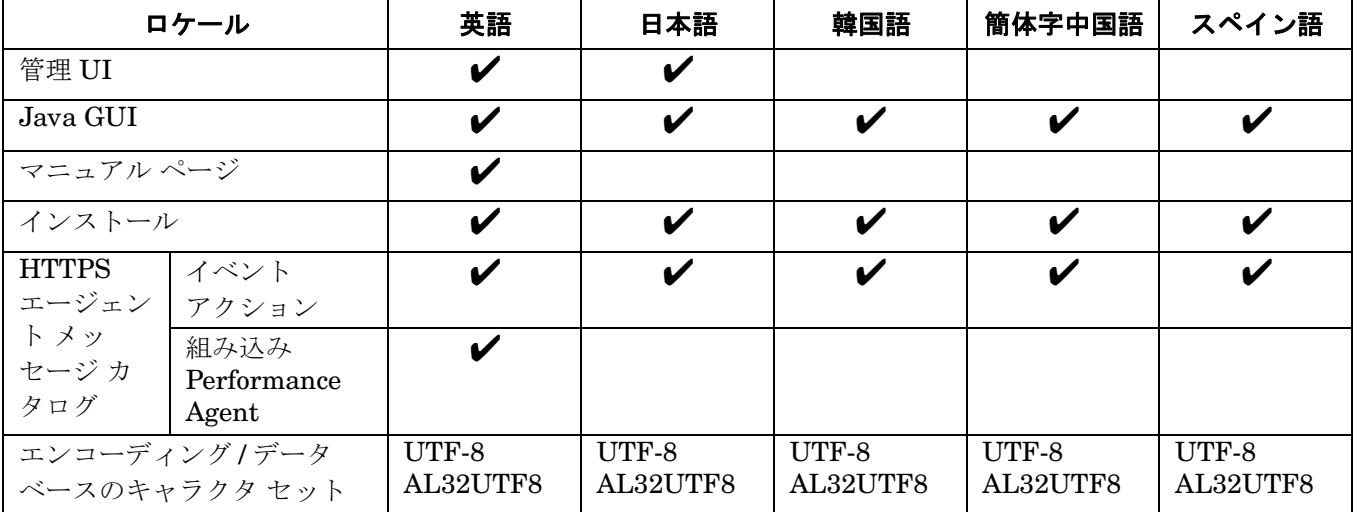

## 表 **3** ドキュメントのローカライズ

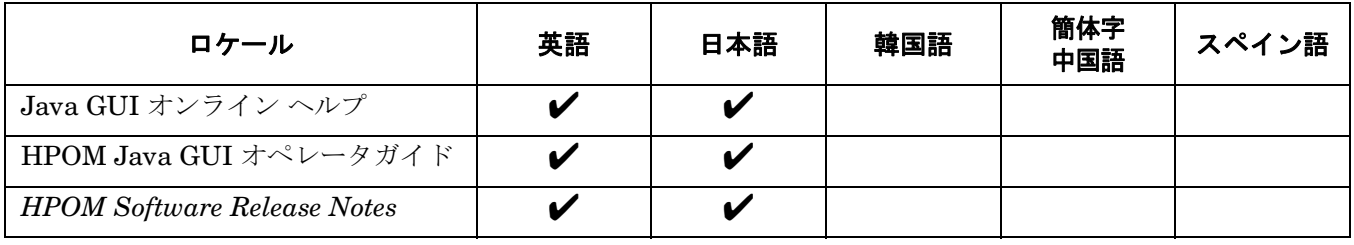

注記 ローカライズされたマニュアルの最新バージョンについては、以下の Web サイトでご確認ください。 http://support.openview.hp.com/selfsolve/manuals

## <span id="page-47-0"></span>**HP Software** サポート

以下の場所にある HP Software サポート Web サイトをご利用いただけます。

#### www.hp.com/go/hpsoftwaresupport

この Web サイトでは、連絡先情報と、HP Software が提供する製品、サービス、サポートの詳細情報にアクセ スできます。

HP Software オンライン ソフトウェア サポートは、お客様がご自身で問題を解決するための情報を提供します。 ここでは、ビジネスの管理に必要なインタラクティブ テクニカル サポート ツールに迅速かつ効率的にアクセス できます。サポート契約されているお客様がサポート サイトで実行できることは以下のとおりです。

- 関心のある情報について技術情報ドキュメントを検索する
- サポート ケースと改善依頼を記録/追跡する
- ソフトウェア パッチをダウンロードする
- サポート契約を管理する
- HP のサポート契約を参照する
- 利用できるサービスに関する情報を参照する
- 他のソフトウェア利用者と意見を交換する
- ソフトウェア トレーニングの情報を調べ、登録する

ほとんどのサポートを利用するには、HP Passport ユーザーとして登録し、ログインする必要があります。ま た、多くの場合は有効なサポート契約が必要です。サポートのアクセス レベルの詳細を確認するには、以下の URL にアクセスしてください。

http://support.openview.hp.com/new\_access\_levels.jsp

HP Passport に登録して ID を取得するには、以下の URL にアクセスしてください。

http://h20229.www2.hp.com/passport-registration.html

## <span id="page-48-0"></span>ご注意

当社は、本書に関して特定目的の市場性と適合性に対する保証を含む一切の保証をいたしかねます。当社は、本 書の記載事項の誤り、またはマテリアルの提供、性能、使用により発生した直接損害、間接損害、特別損害、付 随的損害または結果損害については責任を負いかねますのでご了承ください。

当社製品に適用される特殊保証条件のコピーは、地域の販売およびサービスオフィスにお問い合わせください。

## **Restricted Rights Legend.**

Use, duplication or disclosure by the U.S. Government is subject to restrictions as set forth in subparagraph (c)(1)(ii) of the Rights in Technical Data and Computer Software clause in DFARS 252.227-7013.

Hewlett-Packard Company United States of America

Rights for non-DOD U.S. Government Departments and Agencies are as set forth in FAR 52.227-19(c)(1,2).

## 著作権について

©Copyright 2010 Hewlett-Packard Development Company, L.P.

本書の内容の一部または全部を著作者の許諾なしに複製、改変、および翻訳することは、著作権法下での許可事 項を除き、禁止されています。本書に記載した内容は、予告なしに変更することがあります。

## 商標について

JavaTM は米国における Sun Microsystems, Inc. の商標です。

Microsoft®、Windows®、Windows NT® は、米国における Microsoft Corporation の登録商標です。

Oracle® はオラクルおよびその関連会社の登録商標です。

UNIX® は The Open Group の登録商標です。

#### 謝辞

この製品には、OpenSSL Toolkit で使用するために OpenSSL Project [が開発したソフトウェアが含まれていま](http://www.openssl.org/) す (http://www.openssl.org/ を参照 )。

この製品には、Eric Young (eay@cryptsoft.com) が作成した暗号化ソフトウェアが含まれています。

この製品には、Info-ZIP (http://www.info-zip.org/.html) [で作成したソフトウェアが含まれています。](http://www.info-zip.org/license.html)

この製品には、Tim Hudson (tjh@cryptsoft.com) が作成したソフトウェアが含まれています。

この製品には、[Apache Software Foundation \(http://www.apache.org/\)](http://www.info-zip.org/license.html) が開発したソフトウェアが含まれています。

この製品には、lsof (© Copyright 2002 Purdue Research Foundation, West Lafayette, Indiana 47907) が含まれ ています。

この製品には、[The TM4J Project \(http://sourceforge.net/projects/tm4j\)](http://sourceforge.net/projects/tm4j) が開発したソフトウェアが含まれてい ます。

この製品には、[VM Systems, Inc. \(http://www.vmsystemsinc.com/\)](http://www.vmsystemsinc.com) が開発したソフトウェアが含まれています。

この製品には、MX4J プロジェクト (http://mx4j.sourceforge.net) [が開発したソフトウェアが含まれています。](http://mx4j.sourceforge.net)

この製品には、DOM4J (Copyright 2001-2005 © MetaStuff, Ltd. All Rights Reserved) が含まれています。

この製品には、ICU4C (Copyright © 1995-2006 International Business Machines Corporation、および他社 ) が含まれています。

この製品には、ICU4J (Copyright © 1995-2006 International Business Machines Corporation、および他社) が含まれています。

制限された権限に関する通知 : DOD FAR 補足規定に従って供給されたプログラムは、「商用コンピュータソフ トウェア」であり、関連文書を含むプログラムの使用、複製、および公開は、該当する Oracle 使用許諾契約に 記載されている使用許諾の制限に従うものとします。そうでなければ、連邦調達規則に従って供給されたプログ ラムは、「制限されたコンピュータソフトウェア」であり、関連文書を含むプログラムの使用、複製、および公 開は、FAR 52.227-19、『商用コンピュータソフトウェア - 制限された権限』(1987年6月)に記載されている制 限に従うものとします。Oracle Corporation, 500 Oracle Parkway, Redwood City, CA 94065.

#### 輸出と暗号化の注意事項

このソフトウェアは、下記の国を含む、米国の禁輸制裁国 ( または同国の国民 ) に輸出、再輸出、移転またはダ ウンロードできないものとします。

キューバ、イラン、イラク、リビア、北朝鮮、スーダン、シリア

このリストは変更されることがあります。

このソフトウェアは、米国商務省の被否認者リスト、拡散に利用する恐れのある団体リスト、または米国財務省 の特別指定国民リストに記載される者または団体に対して、あるいは米国輸出管理規則 (15 CFR 744) に指定さ れる、核兵器、化学兵器、生物兵器の開発もしくは生産またはミサイル技術プログラムに直接的または間接的に 関与する当事者に対して、輸出、再輸出、移転またはダウンロードできないものとします。

さらに、このソフトウェアは、暗号化機能を持っているので、米国暗号輸出規制に従う必要があります。